Затверджено науково-методичною радою ЖДТУ протокол від « $\rightarrow$  20 р. №

# **МЕТОДИЧНІ РЕКОМЕНДАЦІЇ**

для проведення лабораторних робот з навчальної дисципліни **«ЕЛЕКТРОНІКА ТА МІКРОПРОЦЕСОРНА ТЕХНІКА**

для студентів освітнього рівня «БАКАЛАВР» денної форми навчання спеціальності 151 «Автоматизація та комп'ютерно-інтегровані технології» освітньо-професійна програма «Автоматизація та комп'ютерно-інтегровані технології»

Факультет комп'ютерно-інтегрованих технологій, мехатроніки і робототехніки Кафедра метрології та інформаційно-вимірювальної техніки

> Розглянуто і рекомендовано на засіданні кафедри метрології та інформаційно-вимірювальної техніки протокол від 28 серпня 2019р., № 12

Розробники: доцент кафедри метрології та інформаційно-вимірювальної техніки к.т.н., Чепюк Л.О., асистент кафедри метрології та інформаційновимірювальної техніки Воронова Т.С.

> Житомир 2019

Методичні рекомендації до лабораторних робот з дисципліни «ЕЛЕКТРОНІКА ТА МІКРОПРОЦЕСОРНА ТЕХНІКА» для студентів спеціальності 151 «Автоматизація та комп'ютерно-інтегровані технології»/ Розробники Л.О. Чепюк, Т.С. Воронова. – Житомир: ДУ «Житомирська політехніка», 2019. – 36 с.

Розробники: Л.О. Чепюк, Т.С. Воронова

Рецензенти:

к.т.н., доцент кафедри АтаКІТ ім. проф. Б.Б. Самотокіна Добржанський О.О.; доцент кафедри МтаІВТ Тарарака В.Д.

## **Лабораторна робота №1**

# **ОСВОЄННЯ МЕТОДІВ СТВОРЕННЯ ТА ДОСЛІДЖЕННЯ ЕЛЕКТРИЧНИХ СХЕМ В СЕРЕДОВИЩІ ПРОГРАМИ ELECTRONIC WORKBENCH 5.0**

## **Мета роботи:**

- освоєння принципів створення електронних схем у середовищі програми **ELECTRONIC WORKBENCH 5.0** (EWB5) на прикладі RC-ланцюгів;
- дослідження розподілу напруг/струмів за постійним і змінним струмами в ланцюгах схеми;
- дослідження амплітудно-частотної та фазо-частотної характеристик (АЧХ і ФЧХ).

## **1. Створення електричних схем**

#### 1.1. *Загальні положення*

Вхід в середовище програми EWB5 здійснюється в результаті подвійного натискання *лівої клавіші* (кнопки) *маніпулятора типу "миша"* (ЛКМ) на ярлику програми на робочому столі монітору або іншим шляхом активізації призвести запуск відповідної програми комп'ютера.

Після запуску програми на екрані виникає зображення (рис. 1.1), верхня частина якого містить меню - в першому рядку, а в другому - панель інструментів, де розміщені найбільш використовувані команди, лінійки контрольно-вимірювальних приладів і елементів (компонентів), що застосовуються при створені електричної схеми в робочій області програми.

Набір і зміст команд меню **File, Edit, Window, Help** практично не відрізняються від подібних, що використовуються в інших комп'ютерних програмах. Їхня коротка характеристика наведена нижче. Команди меню **Circuit** і **Analysis** будуть розглянуті в ході виконання даної лабораторної роботи.

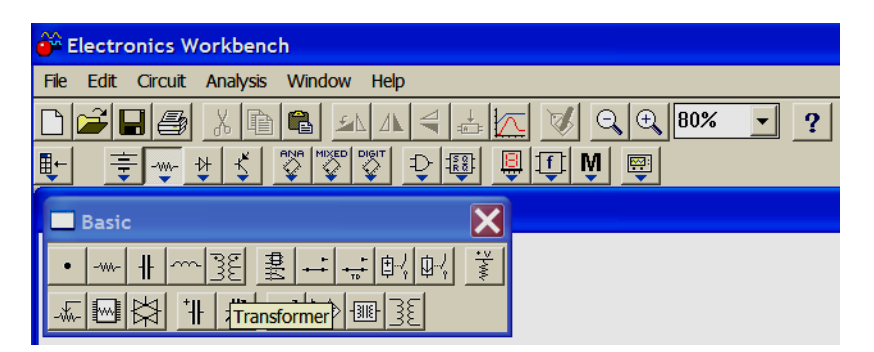

*Рис. 1.1. Частина інтерфейсу програми EWB5*

Меню **File** призначене для завантаження та запису файлів, а також для імпорту/експорту файлів у формати інших систем моделювання та програм. Меню **Edit** дозволяє виконувати команди редагування схеми та копіювання елементів або частини схеми. Команди меню **Window** дозволяють упорядкувати інформацію в робочій області EWB5. Меню **Help** містить короткі відомості про всі вказані вище команди, бібліотечні компоненти, вимірювальні прилади та саму програму.

Принципи створення схеми розглянемо на прикладі схеми, зображеної на рис. 1.2.

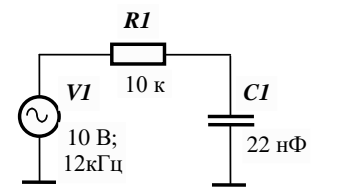

*Рис. 1.2. Схема RC-ланцюга з джерелом синусоїдальної напруги*

Схему створюють в робочій області програми (вікно редактора схем, що з'являється після запуску програми EWB5). Для полегшення розміщення елементів рекомендується відобразити на екрані координатну сітку, яку можна одержати, задавши команду **Schematic Option** / **Show grid** меню **Circuit** (за замовчуванням опція активації сітки виключена). Для утворення сітки необхідно виконати наступні дії:

- розташувати курсор на слові **Circuit** лінійки головного меню;
- нажати *ЛКМ*, що призведе до появи на екрані каскадного меню;
- розташувати курсор на фразі **Schematic Option**;
- у підменю, що з'явилося, вибрати закладку **Grid** та активувати опцію **Show grid**, нажавши *ЛКМ* у відповідному віконці (рис.1.3). Опція буде активна тільки при включеній опції **Use grid** – використати сітку;
- натиснути клавішу (**ОК**) або **Enter** на *клавіатурі*.

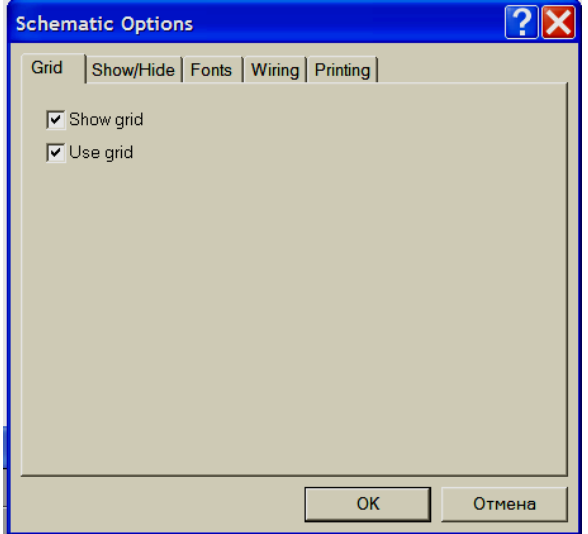

*Рис. 1.3. Вікно активізації нанесення сітки на екран*

# 1.2. *Розміщення елементів схеми в робочій області*

#### 1.2.1. Пасивні елементи

Для розміщення будь-якого компонента схеми, наприклад, резистора чи конденсатора, курсор наводиться на відповідну піктограму та натискається *ЛКМ*. На екрані з'являється панель інструментів **Basic** (рис. 1.1) з піктограмами основних пасивних елементів схеми. У тому числі в ньому є зображення резистора та конденсатора. Для вибору потрібно навести курсор на піктограму потрібного елемента схеми та натиснути *ЛКМ*, після чого курсор буде мати вигляд обраного елемента. *Натиснуту ЛКМ не треба відпускати*, а, рухаючи мишкою, розташувати видозмінений курсор на бажане місце робочої області. *Фіксація* розташування елемента на екрані відбувається в результаті відпускання *ЛКМ*. В робочій області залишається зображення елемента з номіналом, заданим «за замовчуванням». Для резистора ця величина дорівнює 1 кілоому (кОм), для конденсатора – 1 мкФ. Колір виведеного елемента – червоний, що означає його *активний стан* (*активація*), при якому можна виконувати необхідні для роботи зміни. Деактивація елемента відбувається в результаті натискання *ЛКМ* на іншому елементі або на вільному місці робочої області.

Зміну початкових величин на необхідні (наприклад, на вказані на рис. 1.2) можна виконати декількома способами. Найбільш простий реалізується після подвійного натискання *ЛКМ* на зображенні елемента, після чого він стає активним (червоного кольору) та на екрані з'являється вікно для зміни його властивостей (**Resistor** або **Capacitor Properties**). На рис.1.4 показана вкладка **Value** вікна **Capacitor Properties**, де можна встановити потрібний номінал елемента. У першому полі шляхом *набору на клавіатурі* встановлюють числове значення, а у другому шляхом прокручування – розмірність.

Одиниці розмірності для ємності – F (Ф), mF ( $10^{-3}$  Ф),  $\mu$ F ( $10^{-6}$  Ф), nF ( $10^{-9}$  Ф), pF ( $10^{-12}$  Ф). Одиниці розмірності для опору – М $\Omega$  (10<sup>6</sup> Ом),  $k\Omega$  (10<sup>3</sup> Ом),  $\Omega$  (Ом). Після встановлення потрібного номіналу натискається *ЛКМ* кнопка *ОК* або клавіша клавіатури **Enter**. Вікно зникає, а біля елемента з'являється його встановлений номінал. Наприклад, при формуванні схеми, зображеної на рис. 1.2, біля резистора буде стояти позначення 10 k Оhm (див. рис. 1.6).

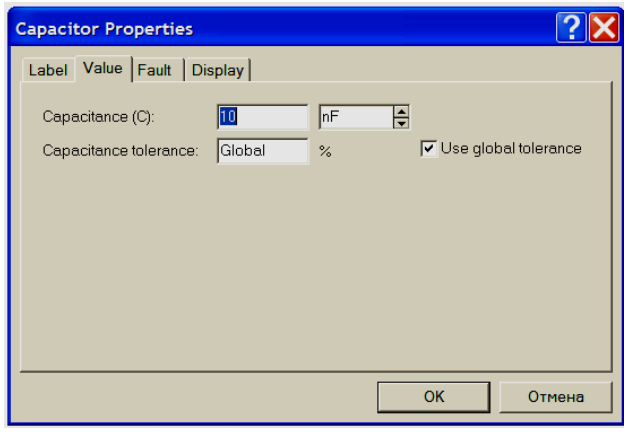

*Рис. 1.4. Вікно встановлення номіналу конденсатора*

Вікно **Resistor** або **Capacitor Properties** дозволяє ввести позиційне позначення елемента схеми. Послідовність аналогічна попередній: подвійне клацання *ЛКМ* на елементі вікно **Resistor** або **Capac- ?tor Properties**  $\rightarrow$  вкладка Label  $\rightarrow$  введення позначення  $\rightarrow$  OK (Enter). Введення позиційного позначення та завдання значень номіналів можна зробити при одному виклику вікна, послідовно вибираючи вкладки **Value** і **Label**.

Вибір вікна **Resistor** або **Capacitor Properties** можна здійснити натисканням *правою* клавішею миші (*ПКМ*), що призведе до появи підменю з пунктом **Component Properties,** вибір якого за допомогою *ЛКМ* приводить до появи описаних вкладок. Також вибір вікна **Component Properties** можна здійснити через меню **Circuit**, у якому є відповідний пункт.

Поворот зображення обраного елемента можна здійснити декількома варіантами:

- натисканням *ПКМ* на зображенні елемента та виборо пункту **Rotate** з підменю, що з'явилося;
- натисканням гарячих клавіш **Ctrl+R<sup>1</sup> ;**
- натисканням піктограми повороту панелі інструментів (рис. 1.1).

## 1.2.2. *Джерело синусоїдального сигналу*

1

Джерело синусоїдального сигналу викликається натисканням *ЛКМ* на піктограму джерел **Source** (значок здвоєної батареї, рис. 1.1) та вибором відповідного джерела на панелі інструментів з набором джерел сигналу, розшифровка яких з'являється при наведенні на них курсору (рис. 1.5).

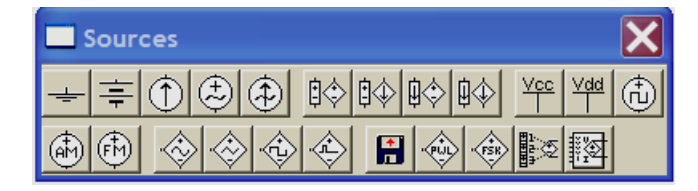

*Рис. 1.5. Типи джерел сигналу*

Джерело синусоїдального сигналу розміщується в обраному місці робочої області, для нього задаються необхідні значення параметрів (подвійне натискання *ЛКМ* вікно **AS Voltage Source Prop-**

 $^1$  Надалі ми будемо описувати найбільш легкий шлях реалізації будь-якої задачі.

**erties** вкладки **Value** і **Label,** внесення необхідних позначень та номіналів). За замовчуванням – напруга 120 В, частота 60 Гц. У наборі параметрів є вказівка початкової фази, значення якої можна змінити (цифри з'являються на зображенні джерела після символу «**/**»).

У наборі піктограм джерел є зображення «землі» (загальної точки схеми), відносно якої проводиться вимірювання (завдання) напруги. Відповідно до рис. 1.2 дві «землі» повинні бути пвстановлені на схемі.

#### 1.3. *З'єднання елементів*

Після розміщення декількох елементів (кількість може бути будь-якою) проводиться з'єднання провідниками їхніх виводів. Для виконання з'єднання курсор підводять до виводу елемента схеми та після появи на виводі темної точки натискається *ЛКМ.* Провідник, що з'явився при цьому, простягається до виводу іншого елемента. Досягнення виводу другого елемента визначається появою на ньому такої ж темної точки, після чого клавіша миші відпускається.

Необхідно враховувати, що до виводу елемента можна підключити тільки один провідник. При необхідності підключення до цих виводів інших провідників і елементів схеми необхідно скористатися зображенням «точки з'єднання» з панелі інструментів **Basic** (рис. 1.1) і розташувати її на сполучній лінії. Приклад розміщення двох точок на схемі наведено на рис. 1.6. Ці точки можуть бути використані для підключення входів контрольно-вимірювальних приладів.

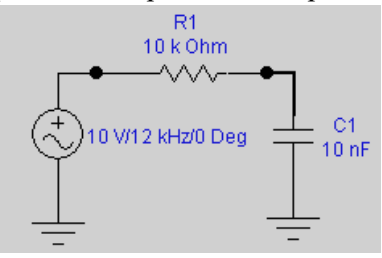

*Рис. 1.6. Вид схеми рис. 1.2, що створена за допомогою програми EWB5*

#### 1.4. *Корегування схеми*

Внесення змін у новостворений об'єкт на схемі не відрізняється від роботи з ним відповідно до наведеного вище опису: його можна переміщати, навівши курсор і натиснувши *ЛКМ*, міняти позначення та номінали, викликавши підменю властивостей відповідного елемента. Практично ті ж дії виконуються зі вже встановленим елементом. Необхідно тільки його активувати, натиснувши на ньому *ЛКМ*.

З'єднання чи елемент, які не сподобались, можна відразу ж після нанесення знищити, натиснувши клавішу **Delete** і підтвердивши віддалення кнопкою *ОК* у діалоговому вікні, що з'явилося, або кнопкою **Enter** на клавіатурі. Певні особливості виникають при видаленні лінії з'єднання, на якій є додаткова точка підключення. Після команди **Delete** зникає частина лінії, яка виділяється натисканням *ЛКМ*. Повне видалення всього з'єднання виконується у два прийоми: спочатку видаляється одна частина, на яку був поміщений курсор, (наприклад, горизонтальна), а потім друга (після поврорного її виділення).

## **2. Дослідження електричних параметрів і характеристик схеми**

#### 2.1. *Дослідження розподілу напруг і струмів елементів та ланцюгів схеми*

Для вимірювання напруги та струму потрібно використовувати, відповідно, вольтметр і амперметр, піктограми яких знаходяться в панелі інструментів **Indicators** головного меню. Прилади розміщують паралельно елементу (вольтметр) або вводять у розриви ланцюга (амперметр, рис. 2.1).

# **Міністерство освіти і науки України Державний університет «Житомирська політехніка**

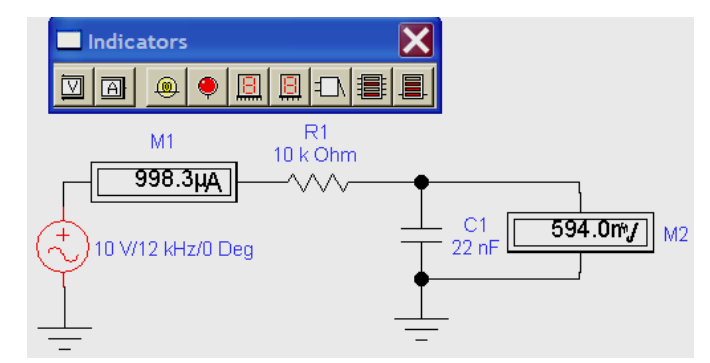

*Рис. 2.1. Вимірювання струмів і напруг амперметром і вольтметром*

Спосіб розміщення, створення з'єднань, введення позначень і завдання параметрів приладу не відрізняється від описаного вище для інших елементів. Параметри приладів задаються в діалоговому вікні, який для вольтметра показаний на рис. 2.2,а. У першому полі задається вхідний опір вольтметра (за замовчуванням – 1 МОм), у другому – розмірність, а в третьому – режим вимірювання постійного (**DC**) або змінного струму (**АС**). Діалогове вікно для амперметра – аналогічне. Різниця – перший параметр задає внутрішній опір амперметра (за замовчуванням –  $10^{\text{-}1}\,$  Oм).

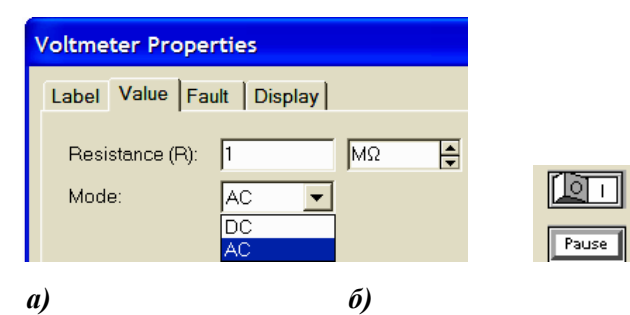

*Рис. 2.2. Вікно встановлення параметрів вольтметра і запуску роботи приладів схеми*

Від'ємна клема підключення приладів позначена більше широкою чорною смугою і може розташовуватися на будь-якій площині піктограми при обертанні зображення приладу (обертання виконується натисканням комбінації клавіш **Ctrl + R**).

Для вимірювання також можна використати *мультиметр*, зображення якого розташовується першим у панелі інструментів контрольно-вимірювальних приладів (рис.2.3).

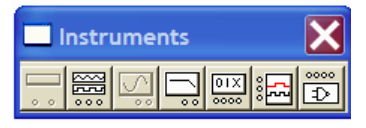

## *Рис. 2.3 Панель інструментів контрольно-вимірювальних приладів*

На рис. 2.4 показане використання мультиметра для вимірювання змінної напруги на конденсаторі. Праворуч розташована його лицьова панель, яка викликається подвійним натисканням *ЛКМ* на піктограмі мультиметра. Із зображення панелі видно, що за допомогою мультиметра можна вимірювати струм і опір, а також у режимі вольтметра одержати показання коефіцієнта передачі вхідної напруги в децибелах. Показання у децибелах будуть слушними при напрузі вхідного сигналу, рівній 1 В.

**Житомирська політехніка**

## **Міністерство освіти і науки України Державний університет «Житомирська політехніка**

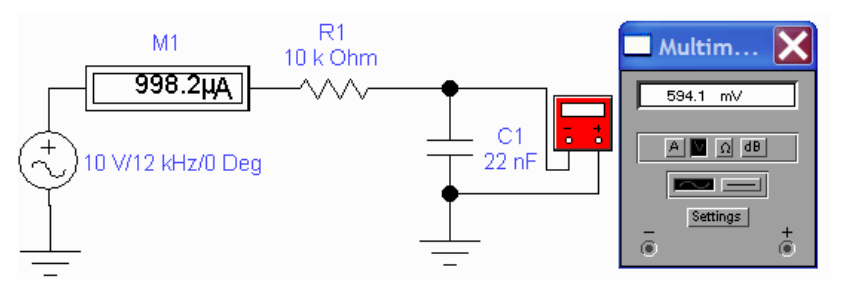

*Рис. 2.4. Використання мультиметра для вимірювання змінної напруги*

Запуск початку вимірювань провадиться натисканням *ЛКМ* на праву частину перемикача (рис. 2.2,б), що знаходиться в правому верхньому куті головного меню.

Більше інформативні вимірювання можна реалізувати за допомогою *осцилографа* (рис. 2.5), який також розташований на панелі інструментів контрольно-вимірювальних приладів (рис. 2.3).

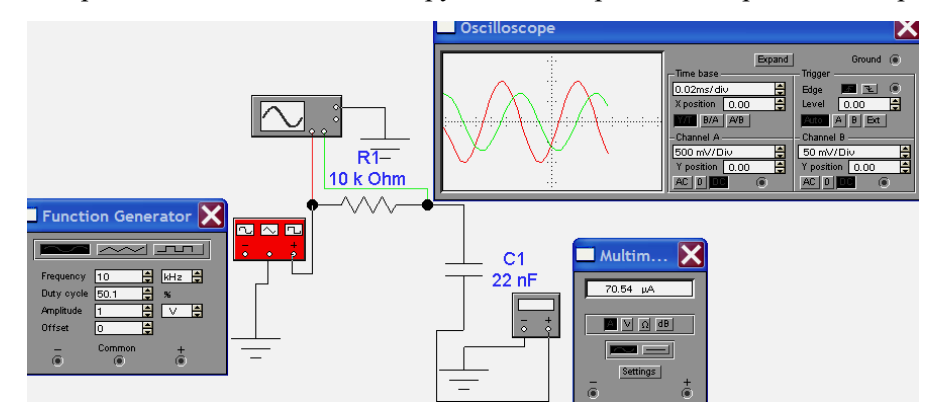

*Рис. 2.5. Вимірювання за допомогою осцилографа і функціонального генератора*

Осцилограф має два канали **Channel A** і **B** з роздільними регулюваннями чутливості в діапазоні від 10 мкВ/діл. до 5 кВ/діл. Можна також здійснити зсув відповідного зображення по вертикалі (**Y position**).

Вибір режиму роботи входу здійснюється натисканням однієї із кнопок <sup>во риш</sup>. Режим **АС** призначений тільки для спостереження змінного сигналу. У режимі **0** вхід заземляється. У режимі **DC** (включений за замовчуванням) проводиться осцилографування як постійного, так і змінного струму.

Режим розгорнення вибирається кнопками **Мирия ВЕРА ДАРИ**. У режимі Y/T (звичайний режим, включений за замовчуванням) по вертикалі відображається напруга сигналу, по горизонталі – час. У режимі **В/А** по вертикалі – сигнал каналу **В**, по горизонталі – сигнал каналу **А**. У режимі **А/B** по вертикалі – сигнал каналу **А**, по горизонталі – сигнал каналу **В**.

У режимі **Y/T** тривалість розгорнення (**Time base**) може бути задана в діапазоні від 0,1 нс/діл. (**ns/div**) до 1 сек./діл. (**s/div**) з можливістю зсуву по осі Х (**X pos**) у тих же одиницях. Передбачений також режим зовнішньої синхронізації за входом **Edge**.

Заземлення осцилографа здійснюється за допомогою клеми **Ground** (рис. 2.5).

При натисканні кнопки **Expand** істотно збільшуються розміри екрана осцилографа та трохи змінюється положення кнопок управління (рис. 2.6). З'являється можливість прокручування зображення по горизонталі та його сканування за допомогою вертикальних візирних ліній (синій і червоний кольори), які за трикутні вушка (вони позначені цифрами 1 і 2) можуть бути курсором зміщені по горизонталі. При цьому в індикаторних віконцях надаються результати вимірювання напруги, часових інтервалів і у третьому віконці вказуються їхні прирости між відповідними значеннями, які мають місце при вибраному розташуванні візирних ліній). Відносячи величину збільшень між візирами, установленими на однакову фазу двох сигналів, до тривалості періоду можна визначити зсув фаз.

# **Міністерство освіти і науки України Державний університет «Житомирська політехніка**

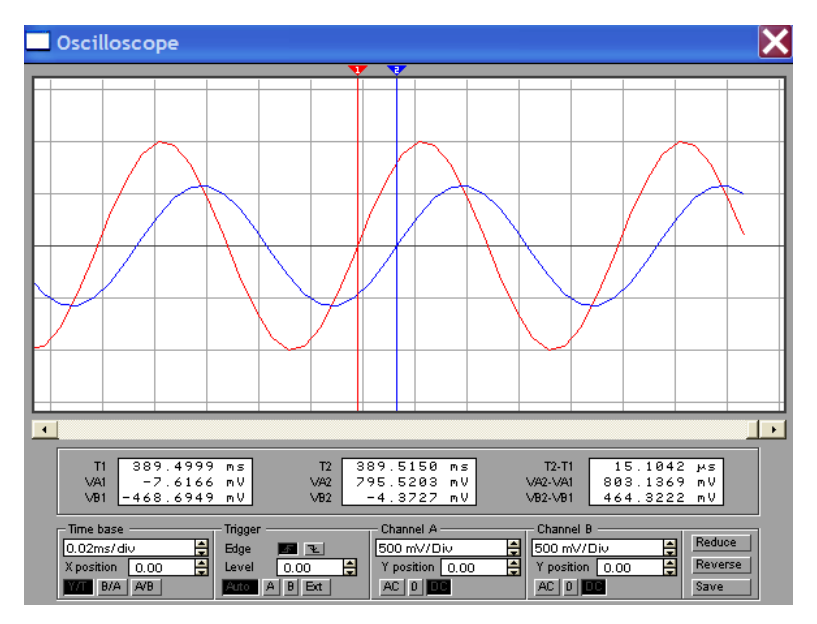

*Рис.2.6. Лицьова панель осцилографа в режимі Expand*

Для зручності спостережень двох сигналів необхідно «пофарбувати» лінії, що з'єднують входи каналів осцилографа із точками схеми. Реалізується «фарбування» подвійним натисканням *ЛКМ* на лінії та вибором кольору у вікні, що з'явилося. Колір осцилограми в цьому випадку буде відповідати кольору лінії підключення осцилографа.

На рис. 2.5 замість генератора синусоїдальних сигналів використаний *функціональний генератор* **Function Generator,** що має більш широкі можливості. На рисунку також представлена його лицьова панель. Використовуючи кнопки **ради применет**, можна отримати не тільки синусоїдальний, але й трикутний та прямокутний імпульсні сигнали. У генераторі можна регулювати *амплітуду* вихідного сигналу та коефіцієнт заповнення імпульсів. Необхідно відзначити, що в генераторі синусоїдальних сигналів регулюється не амплітудне, а *діюче* значення. Воно ж фіксується і контрольно-вимірювальними приладами. У вихідний сигнал функціонального генератора можна вводити й постійну складову (вікно **Offset**).

## 2.2. *Дослідження амплітудно- і фазо-частотних характеристик (АЧХ і ФЧХ)*

Схема вимірювання АЧХ і ФЧХ виконується за допомогою вимірювального приладу **Bode Plotter** та представлена на рис. 2.7. При натиснутій кнопці **Magnitude** (включена за замовчуванням) на екрані відображається АЧХ, при натиснутій кнопці **Phase** – ФЧХ. Кнопки **Log** (включена за замовчуванням) і **Lin** визначають вид подання по відповідних осях.

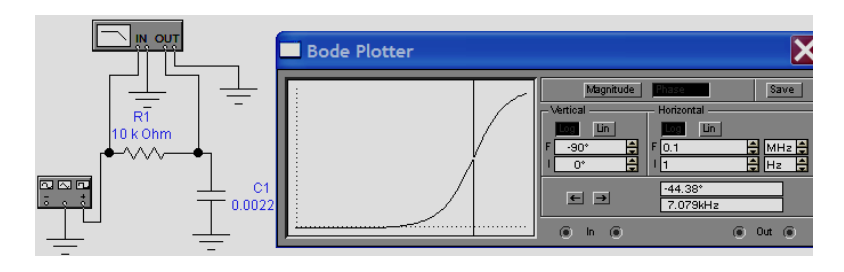

*Рис. 2.7. Вимірювання АЧХ і ФЧХ*

Підключення приладу до досліджуваної схеми здійснюється входами **In** (вхід) і **Out** (вихід). Ліві клеми підключають до входу та виходу відповідно, а праві – до загальної шини.

Настроювання вимірювача полягає у виборі меж вимірювання коефіцієнтів передачі та варіації частоти за допомогою кнопок у віконцях **F** – максимальне та **I** – мінімальне значення. Змінюючи зазначені величини, можна значно поліпшити вид графіків на екрані вимірювача.

Значення частоти та відповідне їй значення коефіцієнта передачі або фази відтворюються у двох нижніх віконцях. Ці величини в окремих точках АЧХ і ФЧХ можна одержати переміщенням візирної лінії, яка знаходиться на початку координат, за допомогою миші. Переміщення по графіку можна здійснити кнопками  $\leftarrow$  *i*  $\rightarrow$ .

УВАГА! При зміні значень номіналів елементів схеми нові показання панелі вимірювача, нові графіки та інше з'являються після перезапуску схеми (кнопки **1011**).

#### **3. Порядок виконання роботи**

3.1. Створити на робочій області програми схему подвійного Т-подібного мосту (рис 3.1). Варіант значень параметрів елементів (табл. 1.1) вказує викладач. До виходу (вузол 4) приєднується резистор *R*<sup>н</sup> з опором, значно (на порядок) більшим, ніж опір резистора *R,* вказаного в табл. 3.1 для заданого варіанта.

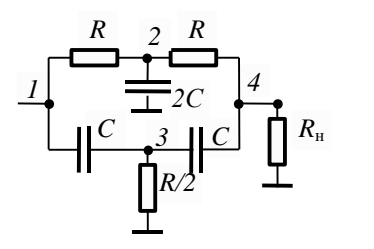

*Рис. 3.1. Схема подвійного Т-подібного мосту*

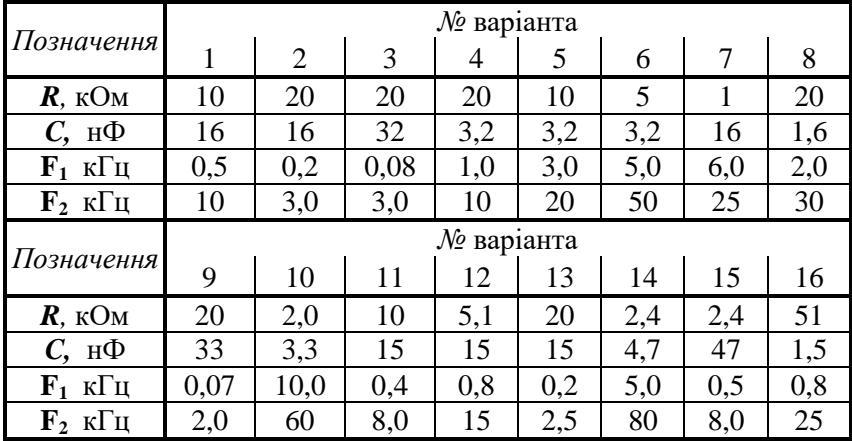

Таблиця 1.1

#### *Примітка до табл.1*:

3.2 Визначити значення струмів у всіх ланцюгах (включаючи вхідний), напруги на всіх елементах при двох зазначених частоти вхідного сигналу, а також на частоті квазірезонансу. При вимірюванні струмів і напруг повинні бути використані як амперметри і вольтметри, так і мультиметр. В якості джерела вхідного сигналу повинні бути використані як генератор синусоїдного сигналу, так і функціональний генератор. Амплітуда сигналу чи його діюче значення вибирається студентом самостійно, виходячи із зручності вимірювання.

3.3. Повинні бути визначені зсуви фаз між вхідним і вихідним сигналом на частотах, вказаних в табл 1.1. Визначити коефіцієнти передачи мосту (відношення вихідної напруги до вхідної) на ціх частотах.

3.4. Використовуючи плоте,а засняти амплітудно-частотну та фазо-частотну характеристики мосту. За допомогою ФЧХ та АЧХ визначити значення зсуву фаз і коефіціента передачі. Порівняти їх з відповідними значеннями, отриманими за п.3.3.

3.5. За допомогою АЧХ визначити частота квазірезонансу подвійного Т-подібного моста (частота, на якій коефіціент передачі мінімальний). Визначити значення зсуву фаз на цій частоті.

#### **4. Зміст звіту**

- 1. Назва роботи.
- 2. Мета роботи.
- 3. Вихідні дані.
- 4. Креслення обстежуваної схеми у вигляді рисунків, знятих з екрану комп'ютера.
- 5. Результати вимірювань та розрахунку зсуву фаз на двох частотах.
- 6. Висновки.

#### **5. Контрольні запитання**

- 1. Які вимірювальні прилади програми **ELECTRONIC WORKBENCH 5.0** будуть використані при проведені роботи? Коротко зазначте їхнє призначення.
- 2. Як визначити зсув фази вихідного сигналу, використовуючи осцилограф?
- 3. Як визначити зсув фази вихідного сигналу, використовуючи вимірювач АЧХ (плотер)?
- 4. Як визначити смугу пропускання фільтра, використовуючи осцилограф?
- 5. Як визначити смугу пропускання фільтра на підставі АЧХ?
- 6. Як визначити коефіцієнт передачі фільтра, використовуючи осцилограф?
- 7. Як визначити коефіцієнт передачі фільтра, використовуючи АЧХометр?
- 8. Чому змінюється величина вихідного сигналу фільтра при заміні джерела вхідного сигналу (заміні джерела змінної напруги на функціональний генератор), за умови, що на них установлені однакові числові значення змінної напруги та частоти?

Лабораторна робота № 2

# **РОЗРАХУНОК ТА ДОСЛІДЖЕННЯ ПІДСИЛЮВАЧІВ зі СЕ класу А**

Мета роботи:

- провести розрахунок однокаскадного підсилювача зі спільним емітером (СЕ) класу А на біполярному транзисторі з фіксованим струмом бази згідно з наданими вхідними даними;
- провести моделювання розрахованого підсилювача в середовище програми **ELECTRONIC WORKBENCH 5.0** (**EWB5**);
- провести дослідження підсилювача і порівняти експериментальні результати з розрахунковими;
- дослідити залежність нелінійних спотворень підсилювача від режиму роботи транзистора та амплітуди сигналу.

# **1. Стислі теоретичні відомості (методика розрахунку підсилювача)**

*Електронним підсилювачем* називається пристрій, що дозволяє перетворювати вхідні електричні сигнали в сигнали більшої потужності без істотного спотворення їхньої форми.

Процес перетворення здійснюється за допомогою нелінійного активного елемента (в даному випадку – транзистора), який збільшує потужність сигналу, беручи додаткову енергію з джерела живлення. Підсилення сигналу відбувається в результаті впливу сигналу на напругу і струми, які формуються на елементах та колах підсилювача в результаті приєднання до нього джерела живлення, енергія якого використовується для підвищення потужності вихідного сигналу. Тому існує залежність показників підсилювача за змінним струмом і електричним режимом, який обумовлений постійною напругою джерела живлення.

Відповідно до цього розрахунок підсилювача проводиться у два етапи. Спочатку визначають параметри елементів, які визначають електричний режим роботи за постійним струмом (встановлюють номінали резисторів та вибирають тип транзистора). На другому етапі установлюють номінали реактивних елементів (конденсаторів) і розраховують параметри та характеристики підсилювача за змінним струмом.

В даній роботі необхідно буде провести розрахунок та дослідження підсилювача, в якому емітер транзистора є спільним для вхідного та вихідного кола (підсилювач зі СЕ). Його схема представлена на рис. 2.1. В зв'язку з тим, що струм бази практично не залежить від параметрів транзистора схема називається підсилювачем з фіксованим струмом бази.

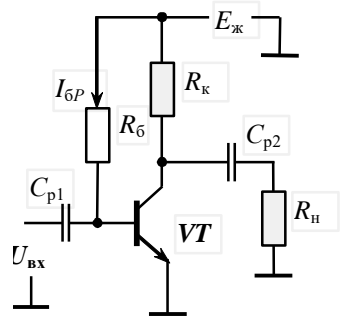

*Рис. 2.1. Схема підсилювача зі СЕ*

Шляхом еквівалентних перетворень будь-яку схему можна звести до послідовного включення двох елементів. При цьому характеристики елементів у загальному випадку в залежності від початкової схеми можуть мати довільний характер: це можуть бути або два лінійних елементи, або лінійний і нелінійний елементи, або два нелінійних елементи. Один з них або обоє можуть бути керованими.

#### **Житомирська політехніка**

# **Міністерство освіти і науки України Державний університет «Житомирська політехніка**

Більша частина підсилювачів містить один керований нелінійний елемент – транзистор і пасивні лінійні елементи – резистори (наявність ємностей і індуктивностей на даному етапі аналізу не враховується). Тому схема підсилювача (зокрема, його вихідне коло) з джерелом напруги живлення *Е*<sup>ж</sup> може бути зведена до схеми, зображеної на рис. 2.2,*а*.

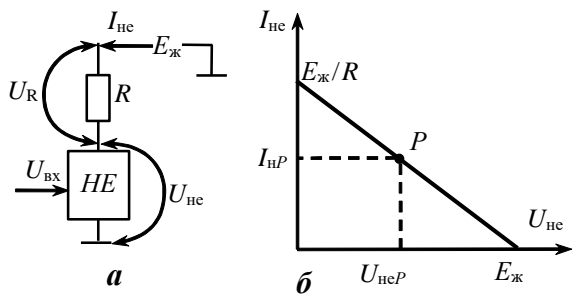

*Рис. 2.2. До розрахунку схеми з нелінійним елементом*

Для підсилювача з фіксованим струмом бази таке перетворення просто зводиться до зміни позначень: нелінійний елемент (*HE*) збігається з транзистором, а резистор  $R - 3 R_{\kappa}$ . Через нього протікає струм *I*не (*І*к), та на ньому виникає напруга *U*не (*U*ке). Нелінійний елемент керується вхідним сигналом  $U_{\rm{B}x}$ .

На підставі законів Кірхгофа та Ома маємо:

$$
E_{\rm x} = U_R + U_{\rm He} = I_{\rm He}R + U_{\rm He}.
$$
\n(2.1)

В системі координат *U*не й *I*не вираз (4.1) являє собою лінію (рис. 2.2,*б*):

$$
I_{\text{He}} = + E_{\text{K}} / R - U_{\text{He}} / R. \tag{2.2}
$$

Вона проходить через точки *Е*<sup>ж</sup> і (*Е*<sup>ж</sup> */ R*) на осях координат. Цю лінію називають *лінією навантаження* або *навантажувальною прямою*, а позначені постійні складові *U*не*<sup>Р</sup>* (*U*ке*Р*) та *I*не*<sup>Р</sup>* (*І*к*Р*), як правило, називають *напругою* і *струмом спокою*. Вони характеризують режим роботи пристрою за постійним струмом – режим при постійному значенні вхідного управляючого сигналу  $U_{\text{ax}}$ , тобто, при відсутності змінної складової цього сигналу.

З наведеного випливає, що при будь-якому струмі нелінійного елемента падіння напруги на ньому завжди буде відповідати значенню, яке визначається навантажувальною прямою і не буде залежати від параметрів і характеристик нелінійного елемента (рис. 4.2,*б*). Зв'язок положення точки *Р* на лінії навантаження з характеристиками нелінійного елемента визначається залежністю параметрів *НЕ* від вхідного сигналу  $U_{\text{ax}}$ .

Основу розрахунку за постійним струмом являє вибір положення точки спокою (точка *Р* рис. 2.2,*б*) на лінії навантаження та визначення номіналів резисторів, при яких забезпечується визначений розподіл напруги в вихідному колі транзистора при струмі колектора *І*к*Р*. Величина останнього, зазвичай, визначається з нерівності:

$$
I_{\rm kP} \ge (1, 2...1, 5) I_{\rm H\, \rm MAK},\tag{2.3}
$$

де *І*н мак – максимальний струм навантаження.

<u>.</u>

На основі законів Кірхгофа та Ома розподіл напруги в вихідному колі транзистора визначається з виразу:

$$
E_{\rm x} = U_{R\rm x} + U_{\rm xe} \approx I_{\rm xP} R_{\rm x} + U_{\rm xe}.
$$
\n
$$
(2.4)
$$

Останній вираз отриманий з припущенням рівності струмів колектора і емітера.

Сигнал, що пройде крізь перший розділовий конденсатор *С*р1 2 почне міняти напругу бази та, відповідно, і її струм. Це призведе до зміни струму колектора

<sup>2</sup> Номінали розділових ємностей проводять на підставі того, що їх опір для змінного сигналу був незначним (методика буде надана далі).

$$
I_{\kappa} = h_{21e} I_6, \tag{2.5}
$$

де *h*21е – коефіцієнт передачі струму бази.

Тобто почне змінюватись струм та розподіл напруги між елементами вихідного кола схем рис. 2.1. В вихідному ланцюгу з'явиться змінний сигнал, керований вхідним. Динамічне переміщення точки *Р* під впливом сигналу буде спостерігатись тільки здовж лінії навантаження між точками її пересічення з координатними осями. Максимальні (амплітудні) значення зміни струму та напруги визначаться положенням точки спокою відносно точок пересічення осів. Щоб мати мінімальні викривлення вихідного сигналу *при його максимальних амплітудах*, точку спокою розташовують в середині відрізка лінії навантаження, тобто:

$$
U_{\kappa e} = U_{R\kappa} = I_{\kappa P} \ R_{\kappa} = 0.5 \ E_{\kappa}
$$
 (2.6)

Якщо врахувати, що амплітуда вихідного сигналу за напругою не перевищує падінь напруги на транзисторі або колекторному резисторі, то можна визначити умову для величини напруги джерела живлення:

$$
E_{\rm x} \ge 2 \ U_{\rm max \text{ has}} \tag{2.7}
$$

де *U*мак нав – максимальна амплітуда напруги сигналу в навантаженні.

Додаток в декілька вольтів обумовлений необхідністю зменшити нелінійні спотворення. Вибрані значення падіння напруги на елементах вихідного кола підсилювача дозволяють визначити (згідно закону Ома) необхідну величину опору резистора *R*к.

На даному етапі розрахунку вже можна сформулювати вимоги до припустимих параметрів транзистора за потужністю, напругою та струмом, на основі яких визначають його тип.

У стані спокою через транзистор протікає струм *I*к*<sup>Р</sup>* та існує напруга *U*к*Р*,. Тому на ньому виділяється потужність

$$
P_{\kappa P} = I_{\kappa P} U_{\kappa P} \tag{2.8}
$$

яка має бути розсіяна транзистором у навколишній простір. Отже, припустима постійна потужність транзистора *Р*к мак (яка надається в довідниках) повинна задовольняти нерівності:

$$
P_{\kappa \text{ max}} \ge K_{\text{3a}} P P_{\kappa} P, \tag{2.9}
$$

де *К*зап <sup>Р</sup> – коефіцієнт запасу за потужністю, використання якого забезпечує надійну роботу приладу в реальних умовах.

Зазвичай *К*зап Р вибирається з діапазону 1,2...1,5, хоча можуть бути й інші значення, обумовлені особливостями експлуатації та призначенням апаратури, для якої розробляють підсилювач.

Довідкове значення потужності  $P_{\kappa_{\text{max}}}$ , яку здатен розсіяти транзистор, необхідно визначити з урахуванням температури навколишнього середовища, в якому працюватиме підсилювач.

Вхідний сигнал може повністю закрити транзистор, тому припустима напруга колектор-емітер повинна задовольняти нерівності:

$$
U_{\text{re max}} \ge K_{\text{san }U} E_{\text{m}}.\tag{2.10}
$$

Коефіцієнт запасу за напругою *К*зап *<sup>U</sup>* зазвичай беруть таким же, як і коефіцієнт запасу за потужністю.

Процес виходу транзистора з ладу при проходженні через нього значного струму інший, ніж при пробої в зв'язку з прикладанням значної зворотної напруги. Він інерційний і походить на процес руйнування транзистора від розігріву в результаті виділення електричної потужності. Тому припустимий колекторний струм зазвичай визначають, виходячи зі струму спокою:

$$
I_{\kappa \text{ max}} = K_{\text{3an }I} I_{\kappa P}, \qquad (2.11)
$$

однак коефіцієнт запасу за струмом *К*зап *<sup>І</sup>* зазвичай беруть більшим, ніж для потужності та напруги. Найчастіше беруть *К*зап *<sup>І</sup>* = 2.

Вибір типу транзистора дозволяє визначити і його параметри, в тому числі й коефіцієнт передачі струму бази, який згідно довідковим даним, зазвичай, має розкид від *h*21е мін до *h*21е мак. Використовую-

14

чи *середнє* значення *h*21е встановлюють (на підставі виразу (2.5)) струм спокою бази *I*б*P*. *В програмі ELECTRONIC WORKBENCH5* (EWB5) *для типового біполярного транзистора,* з застосуванням якого буде проводитись моделювання, *використовується одне значення h*21е , яке *прийнято рівним 100* і може бути використано при визначені струму*.*

Опір резистора *R*<sup>б</sup> в колі визначають на основі закону Ома:

$$
R_{\rm a} = \frac{E_{\rm x} - U_{\rm aab}}{I_{\rm a0}}\,. \tag{2.12}
$$

де *U*бе *<sup>Р</sup>* – постійна напруга емітерного переходу, при якій струм бази дорівнює *І*б*Р*. Визначається з вхідної характеристики транзистора. В програмі **EWB5** для типового біполярного транзистора він змінюється в діапазоні (0,75…0,85) В в діапазоні робочих струмів бази. При попередніх розрахунках можна використовувати значення *U*бе*<sup>Р</sup>* = 0,85 В.

Найважливішими технічними показниками підсилювача *за змінним струмом* є: коефіцієнти підсилення (напруги, струму і потужності), вхідний і вихідний опори, діапазон підсилювальних частот, а також показники, що характеризують спотворення сигналу.

*Коефіцієнт підсилення* – відношення сталих значень параметрів вихідного і вхідного сигналів підсилювача. В залежності від параметру електричного сигналу, яким цікавляться, розрізняють коефіцієнти підсилення

- напруги  $K_u = U_2 / U_1$ ;
- струму  $K_i = I_2 / I_1$ ;
- потужності  $K_p = P_2 / P_1$ ,

де *U*1, *U*2, *I*1*, I*<sup>2</sup> – абсолютні значення діючої (або амплітудної) напруги чи струму сигналів на вході та виході;

 $P_1$ ,  $P_2$  – потужність вхідного та вихідного сигналів.

Значення вхідних та вихідних напруг і струмів *визначають за показниками амперметрів і вольтметрів* (діючі значення) або в результаті вимірів амплітуд на відповідних осцилограмах.

При розрахунку коефіцієнтів підсилення замість значень вхідних та вихідних величин можна використовувати їх прирости.

За умов діючих значень напруги та струму  $P_1 = U_1 I_1$  і  $P_2 = U_2 I_2$ , тому коефіцієнт підсилення потужності  $K_p = K_u K_i$ .

Визначення параметрів підсилювача за змінним струмом скористуємося його еквівалентною схемою для середніх частот, яка надана на рис. 2.3.

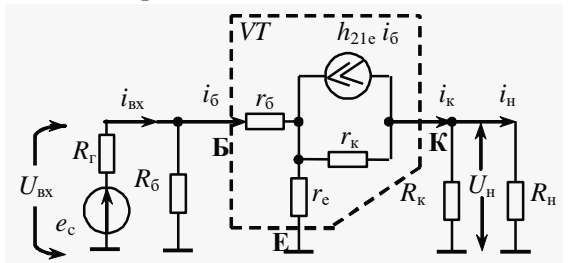

*Рис. 2.3. Еквівалентна схема підсилювача для середніх частот*

З неї видно, що сигнал у вихідному колі обумовлений дією генератору струму, значення якого пропорційно коефіцієнту передачі струму *h*21е . Тому коефіцієнт підсилення струму в основному визначається значенням *h*21е . Враховуючи, що згідно з запропонованою методикою розрахунку опори *R*<sup>н</sup> і  $R_{k}$  приблизно однакові та  $i_{\text{bx}} \approx i_{6}$ , коефіцієнт підсилення струму, у першому наближенні,

$$
K_i = i_{\rm H} / i_{\rm BX} \approx 0.5 \ i_{\rm K} / (i_6 + i_{R6}) \approx 0.5 \ h_{21e} \,, \tag{2.13}
$$

де *іR*<sup>б</sup> – змінний струм резистора *R*б, обумовлений вхідним сигналом. Їм можна зневажити, бо опір

резистора значно більший в порівнянні з вхідним опором транзистора. Проведемо деякі очевидні перетворення коефіцієнта підсилення напруги:

$$
K_{u} = U_{H}/U_{B} = i_{K} R_{H \text{ exB}} / (i_{B} R_{B} X_{\text{mix}}) =
$$
  
=  $h_{21e} R_{H \text{ exB}} / R_{B} X_{\text{mix}}$  (2.14)

де  $R_{\text{bx min}} - \text{bx}$ ідний опір підсилювача;

 $R_{\text{H exB}}$  – еквівалентний опір паралельного з'єднання  $R_{\text{k}}$  та  $R_{\text{H}}$ :

$$
R_{\text{H exB}} = (R_{\text{H}} R_{\text{K}}) / (R_{\text{H}} + R_{\text{K}}).
$$
 (2.15)

Вхідний опір каскаду визначається паралельним з'єднанням резисторів *R*<sup>б</sup> та вхідного опору транзистора за змінним струмом  $R_{\text{bx } \text{rp}}$ :

$$
1/R_{\text{ax min}} = 1/R_6 + 1/R_{\text{ax np}},\tag{2.16}
$$

Вхідний опір транзистора найчастіше є значно менший в порівняні з опором R<sub>б</sub> (для моделі транзистора програми це також притаманно). Тому їм визначається вхідний опір каскаду:

$$
R_{\text{ax ring}} \approx R_{\text{ax rep}} \tag{2.17}
$$

В діапазоні струмів, які будуть характерні при дослідженнях вхідний опір типового транзистору за змінним струмом буде мінятись в діапазоні від декількох десятків до декількох сотень Ом. Усереднене значення вхідного опору підсилювача в його робочій точці можна визначити на основі закону Ома за показниками приборів, які налаштовані на виміри за змінним струмом та вставлені у відповідні ланцюги. При попередніх розрахунках можна вважати

$$
R_{\text{bx rp}} = 100 \text{ OM}.
$$

В зв'язку з нелінійною залежністю значення вхідного опору транзистора від напруги емітерного переходу можна очікувати залежність *K<sup>u</sup>* від величини вхідного сигналу та положення робочої точки. Це повинно призвести до зростання нелінійних спотворень сигналу при зростанні амплітуди сигналу. Особливо помітними такі викривлень будуть при виборі робочої точки з малими значеннями струму бази *I*б*P,* при яких має місце значна нелінійність вхідної характеристики транзистора.

З огляду на великий диференціальний опір закритого колекторного переходу транзистора для вихідного опору підсилювача  $r_k$  маємо:

$$
R_{\rm BHX\; \rm{m} \rm{m} \rm{m}}=R_{\rm K}.
$$

Частотні спотворення на нижніх частотах визначаються ємностями розділових конденсаторів. З достатньою точністю можна вважати, що для схеми рис. 2.1 коефіцієнт частотних спотворень на низькій частоті дорівнює:

$$
M_{\scriptscriptstyle\rm H}=M_1\,M_2,
$$

*К*

де *М*1, *М*<sup>2</sup> – коефіцієнти частотних викривлень, які зумовлені ємностями *С*р1 і *С*р2.

Найчастіше вважають *М*<sup>1</sup> = *М*2 , що при заданому коефіцієнті частотних спотворень *М*<sup>н</sup> призводить до виразу:

$$
M_1 = M_2 = \sqrt{M_n} \tag{2.18}
$$

Нагадуємо, що коефіцієнт частотних спотворень  $M_f$  на будь-якій частоті *f*, визначається з виразу:

$$
M = \frac{K_{cep}}{K_{\rm f}}\,,\tag{2.19}
$$

де *Ксер* і *К*<sup>f</sup> – коефіцієнти підсилення на середній частоті та частоті *f* відповідно.

Виходячи з того, що коефіцієнти частотних спотворень на ніжній визначаються ланцюгами заряду/розряду ємності, маємо:

$$
C_{\rm pl} \ge \left[2\pi f_{\rm H}(R_{\rm r} + R_{\rm ax\,min})\sqrt{M_{\rm l}^2 - 1}\right]^{1},
$$
  
\n
$$
C_{\rm pl} \ge \left[2\pi f_{\rm H}(R_{\rm k} + R_{\rm H})\sqrt{M_{\rm 2}^2 - 1}\right]^{1}.
$$
\n(2.20)

де  $R_r$  – вихідний опір генератора, джерела сигналу.

Як було запропоновано раніше, при попередніх розрахунках можна прийняти значення вхідного опору підсилювача рівним 100 Ом.

Визначені номінали ємностей конденсаторів уточнюють в відповідності з рядом державного стандарту (додаток А).

Частотні спотворення на високій частоті визначаються частотними властивостями транзистора, зокрема, зменшенням коефіцієнту передачі струму при зростанні частоті. Однак в програмі EWB5 у *типового* біполярного транзистора коефіцієнт передачі *h*21е *не змінюється при зміні частоти*. Тому коефіцієнти підсилення підсилювача з ростом частоти не міняються і на АЧХ, яка буде спостерігатися при дослідженнях, не буде мати спаду на високих частотах.

## **2. Вказівки до виконання завдання**

2.1. Провести попередній розрахунок підсилювача з фіксованим струмом бази згідно з вхідними даними, які надані в табл. 2.1. Варіант вказує викладач.

Попередній розрахунок полягає в наступному:

- розрахувати мінімальне значення напруги живлення в припущенні максимальної напруги в навантаженні;
- використовуючи додаток Б, визначити номінальні значення напруги живлення;
- розрахувати значення опору резисторів та ємності конденсаторів схеми;
- використовуючи додаток А, визначити номінальні значення напруги живлення, опору резисторів та ємності конденсаторів схеми.

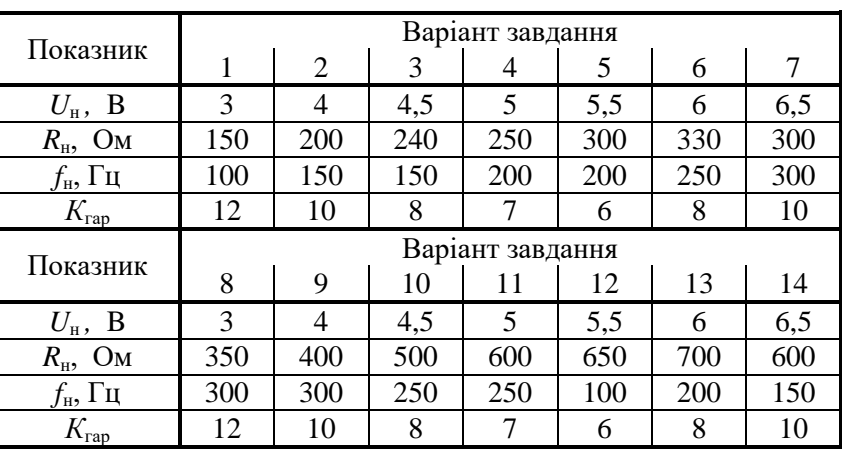

Таблиця 2.1

*Примітки до табл.2.1:* Використані позначення:

- **•**  $f_{\text{th}}$  нижня частота підсилювача, на якій коефіцієнт частотних спотворень на низькій частоті  $M_{\text{H}} \approx 1,21$ ;
- $U_{\text{H}}$  діючі значення напруги навантаження;
- $\bullet$   $R_{\rm H}$  опір навантаження.

Додатково необхідно вважати, що:

- вихідний опір генератора сигналу  $R<sub>r</sub>$  = 300 Ом;
- коефіцієнти частотних спотворень на нижній частоті *М*н ≤ 1,21.
- Приклад розрахунку схеми підсилювача наданий в наступному розділі.

2.2. Сформувати схему і провести дослідження, необхідні для звіту згідно з п. 3.4.

# **3. Приклад розрахунку та моделювання підсилювача з фіксованим струмом бази**

3.1. Розрахуємо підсилювач з фіксованим струмом бази (рис. 2.1,а) згідно з наступними вхідними даними:

$$
U_{\rm H} = 3.2
$$
 B;  $R_{\rm H} = 270$  Om;  $f_{\rm H} = 300$  Tu.

3.2. Розрахунок значень номіналів елементів схеми підсилювача. Максимальна напруга навантаження:

$$
U_{\text{H Max}} = \sqrt{2} U_{\text{H}} \approx 1,41 \ 3,2 = 4,51 \ \text{B.}^{3 \ 4}
$$

Значення напруги живлення:

$$
E_{\text{xx}} \ge 2
$$
  $U_{\text{H Max}} = 2$  4,51 = 9,02 B

Згідно з додатком Б вибираємо джерела живлення з номінальною напругою 10 В. Тобто в подальших розрахунках буде використовуватись значення

$$
E_{\rm x}=10\;\;{\rm B}.
$$

Максимальний струм навантаження:

$$
I_{\text{H}}_{\text{MAK}} = U_{\text{H}}_{\text{MAK}} / R_{\text{H}} = 4,51 / 270 = 16,3 \text{ mA}.
$$

З врахуванням значень коефіцієнтів виразу (4.3) обираємо значення струму спокою *І*к*<sup>Р</sup>* = 20 мА. Вважаючи що робоча точка буде знаходитись на середині лінії навантаження визначаємо опір коле-

кторного резистора:

$$
R_{\rm k} = E_{\rm k} / (2 I_{\rm kP}) = 10 / (2 20 10^{-3}) = 250
$$
 Om.

Згідно з додатком А, виходячи з ряду Е24, вибираємо номінальне значення опору колекторного резистора рівним 240 Ом.<sup>5</sup>

Струм спокою бази:

1

$$
I_{\text{GP}} = I_{\text{\tiny KP}} / h_{21e} = 20 / 100 = 0.2 \text{ mA}.
$$

Номінал резистора в колі бази:

$$
R_{\rm g} = \frac{E_{\rm x} - U_{\rm 6eP}}{I_{\rm 6P}} = \frac{10 - 0.8}{2 \cdot 10^{-4}} = 46 \text{ KOM} \Rightarrow 47 \text{ KOM}.
$$

Номінали ємностей конденсаторів:

$$
C_{\text{pl}} \ge \left[2\pi \ f_{\text{H}}(R_{\text{r}} + R_{\text{BX TP}}) \sqrt{M_{1}^{2} - 1}\right]^{1} =
$$
  
=  $\left[2 \ 3,14 \ 300 \ (300 + 100) \sqrt{1,21 - 1}\right]^{1} = 3 \ \text{MK}\Phi \Rightarrow 3,3 \ \text{MK}\Phi.$   

$$
C_{\text{p2}} \ge \left[2\pi \ f_{\text{H}}(R_{\text{K}} + R_{\text{H}}) \sqrt{M_{2}^{2} - 1}\right]^{1} =
$$

$$
\left[2 \ 3,14 \ 300 \ (240 + 260) \sqrt{1,21 - 1}\right]^{1} = 2,3 \ \text{MK}\Phi \Rightarrow 3,3 \ \text{MK}\Phi.
$$

3.3. Схема, яка сформована на полі екрана середовища програми **EWB5** з введенням приборів, необхідних для проведення вимірів, має вид наданий на рис. 2.4. Прибори налаштовані на виміри за постійним струмом.

 $R_{\kappa} = E_{\kappa} / (2 I_{\kappa P}) = 10 / (2 20 10^2) = 250 \text{ Om} \Rightarrow 240 \text{ Om}.$ 

<sup>3</sup> При виконанні обчислень спочатку пишуть формулу, потім проставляють чисельні значення символів, що входять доформули, а потім – результат зі зазначенням технічних одиниць виміру.

<sup>4</sup> Результати обчислень *округлюють*. Кількість значущих цифр повинна бути достатньою для наступних дій. Як правило в інженерних розрахунках, досить 2…3 значущих цифри.

 $^5$  В подальшому, для скорочення обґрунтування визначення номіналу будьмо використовувати позначення  $\Rightarrow$ . Тоді визначення номіналу резистора  $R_k$  мало б такій вигляд:

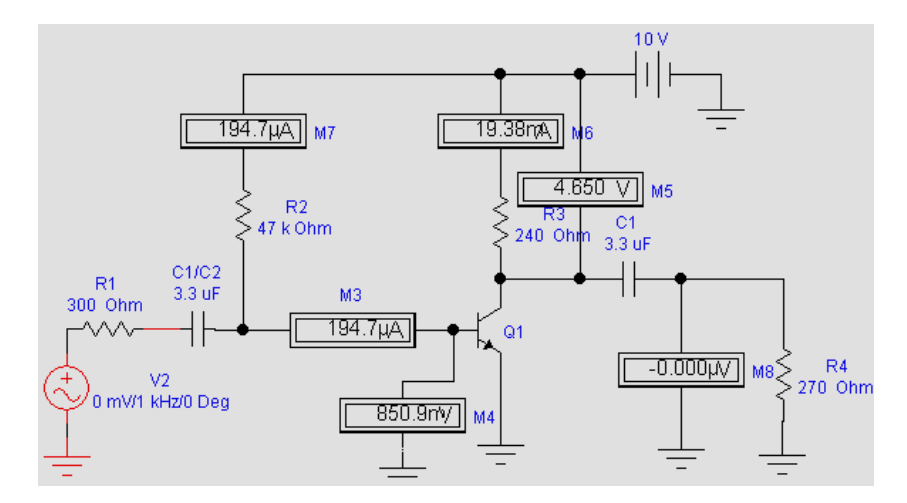

*Рис. 2.4. Схема підсилювача, згідно з результатами розрахунку та результати приборів вимірів за постійним струмом*

Згідно з показниками приладів є достатньо добре узгодження між отриманими показниками режиму і використаними при розрахунку: *UR*<sup>к</sup> = 4,65 В практично співпадає з 5 В згідно розрахунку; *І*<sup>к</sup> = 19,4 мА і 20 мА. Практично співпадають напруга *Uбе* і коефіцієнт передачі струму бази, які використовувались при попередньому розрахунку.

3.4. Попередній розрахунок показників підсилювача *за змінним струмом*.

Коефіцієнти підсилення:

струму  $K_i = 0.5 h_{21e} = 0.5 100 = 50;$ 

• 
$$
\text{Hапpyru } K_u = h_{21\text{e}} R_{\text{H exB}} / R_{\text{BX T4}} =
$$
  
=  $100 \cdot \left( \frac{240 \cdot 270}{240 + 270} \right) / 100 \approx 127$ 

Вхідний опір  $R_{\text{bx nig}} \approx R_{\text{bx np}} = 100 \text{ Om}.$ Вихідний опір  $R_{\text{Bux nia}} = R_{\kappa} = 240 \text{ Om}.$ 

3.5. На рис. 2.5 показана схема підсилювача з приборами налаштованими на вимір змінного струму при подачі на вхід сигналу незначної величини (10 мВ).

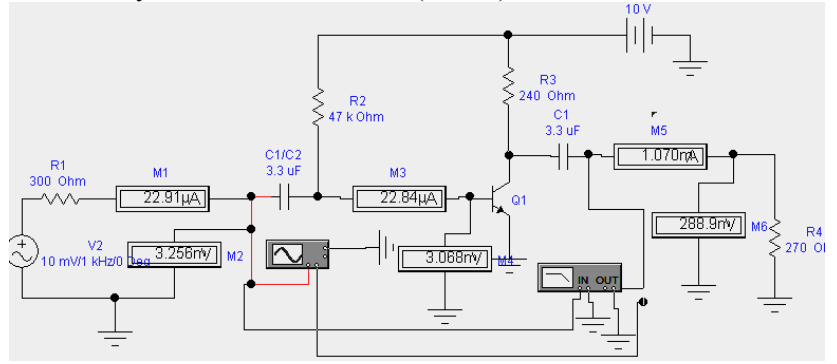

*Рис. 2.5. Результати вимірів за змінним струмом*

Згідно з показаннями приборів параметри підсилювача за змінним струмом дорівнюють:

- коефіцієнт підсилення струму  $K_i = I_{M5} / I_{M1} = 1,07 \ 10^{-3} / 22,91 \ 10^{-6} \approx 46,7;$
- коефіцієнт підсилення напруги

 $K_u = U_{\text{M6}} / U_{\text{M2}} = 288.9 \cdot 10^{-3} / 3.256 \cdot 10^{-3} \approx 88.7;$ 

• вхідний опір  $R_{\text{bx nia}} = U_{\text{M2}}/I_{\text{M1}} = 3{,}256 \; 10^{-3} / 22{,}91 \; 10^{-6} = 142 \; \text{O}_M$ .

#### **Житомирська політехніка**

# **Міністерство освіти і науки України Державний університет «Житомирська політехніка**

Отримані значення коефіцієнта підсилення струму (46,5) практично співпадають з розрахованими (50). Більші розбіжності у коефіцієнта підсилення напруги. Вони менші: 88,7 замість 127 за розрахунком. Це обумовлено більшим вхідним опором, меншим значенням коефіцієнта *К<sup>і</sup>* та припущеннями, які були використані для отримання спрощених виразів для попереднього розрахунку. Менші розбіжності спостерігаються, якщо врахувати, що на частоті 1кГц, на якій проводяться виміри, значення коефіцієнта підсилення напруги не максимальні.

Згідно показникам АЧХ, яка отримана за допомогою **Bode Plotter** (АЧХометр) (рис. 2.6), максимальний коефіцієнт підсилення напруги дорівнює 95.

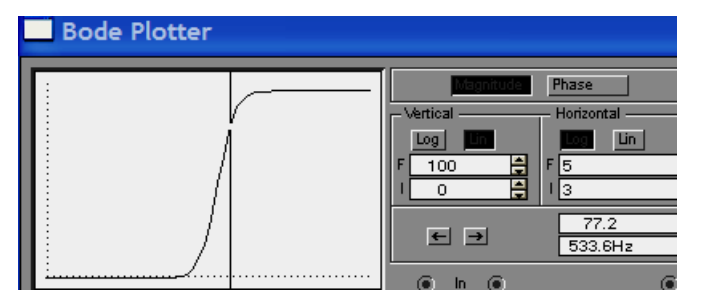

*Рис. 2.6. Амплітудно частотна характеристика підсилювача*

Нижча частота (визначена по зменшенню коефіцієнта підсилення за напругою в 1,21 рази), яка визначена з амплітудно-частотної характеристики (рис. 2.6) дорівнює приблизно 550 Гц, що приблизно у 1,8 перевищує розрахункову.

#### **4. Обсяг необхідних досліджень**

4.1. Сформувати схему з номіналами елементів згідно попереднього розрахунку. В якості транзистора використати типовій транзистор програми . ввести в схему вимірювальні прилади і на основі отриманих результатів провести порівняльний аналіз з даними розрахунку. Приклад такого порівняння надано в попередньому розділі.

Дослідження проводити на частоті 1 кГц, при незначній вхідній напрузі (5…10 мВ).

4.2. Визначити нелінійні спотворення вихідного сигналу. В якості показника величини спотворень використати коефіцієнт гармонік *К*гар, якій можна отримати в результаті проведення Фур'є перетворення (**AnalystFourierSimulateTotal harmonics…**).

Провести дослідження залежності нелінійні спотворення вихідного сигналу від величини вхідного сигналу. Визначити значення *U*вх при яких *К*гар дорівнює значень, вказаних в табл. 3.1.

4.3. Провести дослідження згідно п. 4.2 при різних величинах опору резистор в колі бази R<sub>6</sub>. Величини опору резистора  $R_6$  встановлювати згідно наступних значень:

$$
(0,6 \quad 0,75; \quad 1,25) \, R_{6 \text{ HOM}},
$$

де  $R_{6 \text{ HOM}}$  – значення номінального опору резистора, яке було визначене при розрахунку елементів схеми.

Додатково при різних опорах резистора *R*<sup>б</sup> в колі бази визначити максимальний коефіцієнт підсилення (за показниками плотера) та показники, які характеризують режим за постійним струмом (*І*<sup>к</sup> та  $U_{\text{re}}$  чи  $U_{R\text{k}}$ ).

#### **5. Зміст звіту**

1. Найменування та мета роботи.

2. Роздруківка досліджуваних електричних схем, створених в середовищі EWB5, та опис їхньої роботи.

3. Результати вимірів (показникі приборів, таблиці, графіки).

4. В додатку привести схему електричну принципову з переліком елементів відповідно доДСТУ.

5. Висновки та коментарі.

#### **5. Контрольні питання**

1. Які класи підсилювачів Вам відомі?

2. Чому робочу точку у підсилювачів класу А намагаються розмістити посередині лінії навантаження?

3. Як зміняться характеристики підсилювача з фіксованим струмом, якщо змінити опір резистора в колі бази?

4. Як визначити коефіцієнт підсилення підсилювача за напругою, струмом, потужністю?

5. За яких умов обирають транзистор для підсилювача класу А?

Лабораторні роботи № 3

## ПРОХОДЖЕННЯ ІМПУЛЬСНИХ СИГНАЛІВ КРІЗЬ *RC* ЛАНЦЮГИ

Мета роботи:

- вивчення в середовищі програми ELECTRONIC WORKBENCH 5.0 (EWB5) зміни форми імпульсних сигналів при проходженні крізь електричні ланцюги на прикладі їх проходження через найпростіші RC ланцюги;
- уточнення понять диференційний і інтегруючий RC ланцюги;
- дослідження перетворення форми імпульсних сигналів при використанні диференційних і інтегруючих RC ланцюгів;
- дослідження частотних властивостей ланцюгів.

#### **1. Короткі теоретичні відомості**

Однією з основ цифрової техніки є імпульсна техніка, що займається вивченням приладів формування електричних імпульсних сигналів і їх перетвореннями при проходженні через електричні й електронні ланцюги.

*Сигнал* – це фізичний процес, що несе інформацію про стан певного об'єкта. Електроніка в основному працює з електричними сигналами, хоча останнім часом все більше використовують світлові сигнали, в яких інформація введена в зміну параметрів і характеристик світлового потоку. *Електричний сигнал* – це сигнал, що несе інформацію в результаті зміни параметрів електричного струму, наприклад, напруги, струму, потужності, фази і т.п.

*Імпульсний сигнал* – це короткочасна зміна електричного параметра відносно деякого постійного значення, причому тривалість такої зміни дорівнює або менше тривалості перехідних процесів в ланцюгах, у яких сигнал формується або розповсюджується. Найбільш часто імпульсний сигнал асоціюється з імпульсом прямокутної форми (рис. 3.1,а).

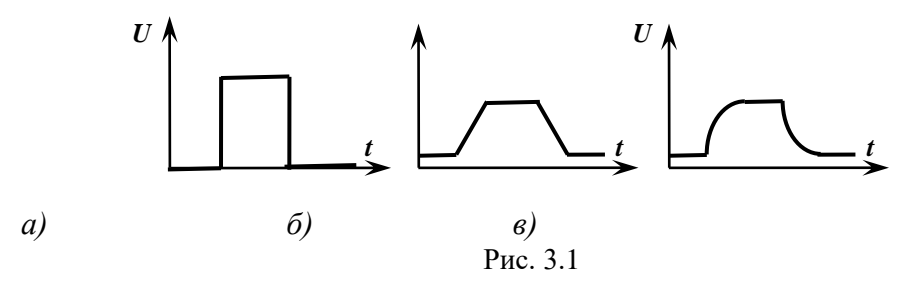

Реальні електричні сигнали характеризуються плавними змінами в часі. Тобто прямокутних імпульсів в електричних ланцюгах (схемах, приладах) не існує. Прямокутними зазвичай вважають імпульси, у яких мала тривалість фронтів – приблизно, на порядок менше тривалості імпульсу. У програмі EWB5 можна сформувати імпульси, які практично відповідні прямокутним. У них зміна напруги (тривалість фронтів формованих прямокутних імпульсів) відбувається за час, необхідний комп'ютеру на розрахунок значення напруги в між двома сусідніми дискретними точками.

Більш близьким наближенням до реальних імпульсів є трапецієподібний (рис. 3.1,б). Ще ближче до реальним є сигнали, форма яких описується експоненціальним функціями (рис. 3.1). Як буде показано у проведених дослідженнях, подібна форма обумовлена перезарядом ємностей через резистивні елементи ланцюга. Ці два елемента завжди притаманні будь-якому реальному ланцюгу.

Імпульси мають три типові ділянки: *фронт* (передній фронт, позитивний фронт, позитивний перепад) і *зріз* (задній фронт, негативний фронт, негативний перепад, спад), які характеризуються різкою зміною рівня сигналу, і *вершину* з практично постійним рівнем. Вона розташована між фронтом та зрізом. Час між зрізом одного і фронтом подальшого імпульсу називають *паузою*. Для послідовності імпульсних сигналів сума тривалості імпульсу і паузи становить *період*. Якщо період послідовності імпульсів постійний, то сигнал називається *періодичним*. Відношення тривалості імпульсів прямокутного сигналу до періоду називається *коефіцієнтом заповнення* , (у програмі EWB5 використову- $\epsilon$ ться термін – *Duty cycle*):

$$
\mu = \frac{T_i}{T},\tag{3.1}
$$

де *Т*<sup>і</sup> – тривалість імпульсу,

*Т* – період проходження сигналу.

Протилежне відношення – періоду до тривалості імпульсу – називається *шпаруватістю*.

Замість часових показників (характеристик) сигналів у багатьох випадках зручніше використовувати частотні. Наприклад, основним показником будь-якого генератора програми EWB5 є частота сигналу. Тому і інші показники бажано визначати, якщо це можливо, через частоту. Для періодичних прямокутних імпульсних сигналів їх частота визначається виразами:

$$
F_{\rm c} = \frac{1}{T} = \frac{1}{T_{\rm i} + T_{\rm n}},\tag{3.2}
$$

де  $T_{\rm n}$  – тривалість паузи.

У роботі в якості вихідних (вхідних) будуть використовуватись періодичні імпульсні сигнали, в основному, прямокутної і трикутної (пилкоподібної) форми. Форма останніх утворена послідовністю фронтів і спадів, які лінійно змінюються в часі. Відповідно до зазначеної вище мети роботи, необхідно буде дослідити зміни форми цих сигналів при їх проходженні через найпростіші RC ланцюги.

Найпростіший RC ланцюг утворюється послідовним з'єднанням двох елементів – конденсатора, що характеризується ємністю *С*, і резистора, опором *R*. Ланцюг характеризують *постійною часу* ланцюга = *RC.* Стосовно того, з якого елемента знімається вихідний сигнал, ланцюг називають або *диференційним* (рис. 3.2,а), або *інтегруючим* (рис. 3.2,б).

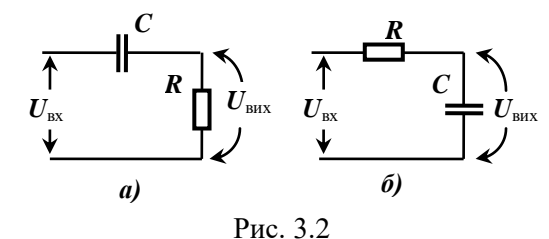

Струм ємності (незалежно від того, з якого елемента знімається вихідний сигнал) визначається виразом:

$$
I_{\rm C}(t) = C \frac{dU_{\rm C}}{dt},\tag{3.3}
$$

де  $U_{\rm C}$  – напруга на ємності

Для диференційного ланцюга маємо:

$$
U_{\rm C}(t) = U_{\rm ex} - U_{\rm sur} \tag{3.4}
$$

На підставі цих виразів, з урахуванням того, що в диференційному ланцюзі  $\,U_{_{\rm max}}\!=\!U_{_{\rm R}}=i_{_{\rm C}}\,R\,$ 

$$
U_{\text{aux}}(t) = RC\left(\frac{dU_{\text{ax}}}{dt} - \frac{dU_{\text{aux}}}{dt}\right).
$$
\n(3.5)

Якщо виконується умова

$$
\frac{dU_{\text{aux}}}{dt} \left\langle \left( \frac{dU_{\text{ax}}}{dt} \right), \right. \tag{3.6}
$$

тоді

$$
U_{\text{aux}}(t) \approx RC \frac{dU_{\text{ax}}(t)}{dt} \,. \tag{3.7}
$$

Таким чином, при виконанні умови (3.6), якщо сигнал знімається з резистора, ланцюг буде виконувати операцію диференціювання вхідного сигналу. Причому, точність диференціювання буде тим вище, чим постійна часу ланцюга  $\tau$  менше тривалості фронтів вхідного сигналу. Це означає також, що *повинна бути істотно менше тривалості вхідного прямокутного імпульсу*.

Для опису форми вихідного сигналу при прямокутному вхідному користуються формулою:

$$
U_{\text{max}}(t) = U_{\text{av}}(t) \exp[-t/(RC)].
$$
\n(3.8)

Часто використовують значення тривалості вихідного імпульсу на рівні 0,1 та 0,5 від амплітуди, які визначаються відповідно формулами:

$$
T_{i(0,1)} = 2.3 \, RC; \qquad T_{i(0,5)} = 0.7 \, RC. \tag{3.9}
$$

При використанні частотних показників для спрощення зіставлень замість постійної часу ланцюга вводять показник частоти ланцюга, який визначається за формулою подібною (3.2):

$$
F_{\rm e} = \frac{1}{\tau},\tag{3.10}
$$

При використанні частотних показників вимога виконання умови (3.6) для диференційного ланцюга можна сформулювати наступним чином:

*Точність виконання операції диференціювання буде тим вище, чим менша частота сигналу порівняно з частою ланцюга:*

$$
F_{\rm c}\langle\langle F_{\rm e}.
$$

На рис. 3.3,а показані осцилограми прямокутного вхідного (верхня крива) і вихідного (нижня крива) сигналів, отриманих на ланцюзі при виконанні умови (3.6). Зображення вхідного і вихідної напруги для наочності зміщені по вертикалі.

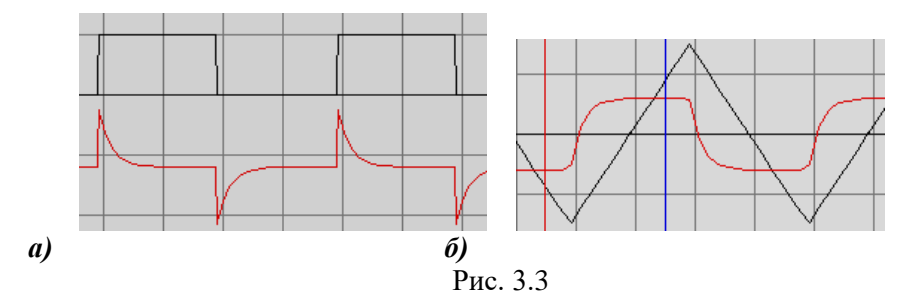

На рис. 3.3,б наведені осцилограми пилкоподібного вхідного сигналу і вихідного, форма якого близька до прямокутної. Можна розрахувати амплітуду вихідної прямокутної напруги *U*вих з наступного. Вхідна напруга наростає (або убиває) до максимального значення *U*пил за час, що дорівнює половині періоду 0,5 $T_i$  ( $\mu$  = 0,5). З врахуванням того, що при двополярному вхідному сигналі, якій виробляється комплексним генератором, напруга за півперіоду змінюється від значення мінус *U*пил до плюс  $U_{\text{min}}$ , то швидкість зміни сигналу ( $\frac{\omega \cup \sigma_{\text{max}}}{dt}$  $\frac{dU_{sx}(t)}{dt}$ ) дорівнює 2 $U_{\text{\tiny{HMI}}}$  / 0,5 $T_{\text{i}}$ . Амплітуда вихідного сигна-

лу можна визначити, підставляючи отримане значення в (3.7).

$$
U_{\text{max}}(t) = 4\frac{RC}{T_{\text{i}}}U_{\text{min}}.\tag{3.11}
$$

На підставі вищенаведеного можна зробити висновок, що диференційний ланцюг суттєво змінює (спотворює) форму вхідних сигналів. В приведених прикладах було показано що, з прямокутного імпульсу формуються два різнополярних, "прив'язаних" в часі до фронтів, зубчатий сигнал перетворюється в прямокутний. Аналіз показує, що спотворення тим значніші (сильніше змінюються форма вихідного сигналу порівняно з формою вхідного), чим точніше виконується умова (3.6). Тобто чим точніше реалізується операція диференціювання.

На практиці RC ланцюги в диференціальній включення (зняття сигналу з резистора ланцюга) часто використовують не з метою виконання операції диференціювання. Наприклад, зв'язок між касками багатокаскадного підсилювача змінного сигналу часто реалізується з допомогою конденсаторів. Їх ємність разом з вхідним опором наступного каскаду утворює диференційний ланцюг, що, як було показано, призводить до викривлення вхідних сигналів. Останнє є небажаним, оскільки однією з основних вимог до підсилювачів є вимога незначних (припустимих) спотворень сигналу.

Визначимо умови отримання незначних (припустимих) спотворень сигналів, які проходять через диференційний ланцюг.

Як випливає з вищевикладеного, для зменшення спотворень необхідно або збільшувати постійну часу  $\tau$ ланцюга (при збереженні частоти проходження імпульсів), або збільшувати частоту імпульсів при незмінному значенні  $\tau$ . Тобто має бути виконана умова – або  $\tau >> T_{\rm i}$ , або (що еквівалентно)  $F_{\rm c}$  >>  $F_{\pi}$ .

Аналіз допустимих спотворень зазвичай проводять на прикладі прямокутного імпульсу. Отримані в цьому випадку критерії будуть більш жорсткими, ніж для інших формах сигналів, що забезпечить при їх використанні менші спотворення.

Показником спотворення прямокутних імпульсів може служити відносне зменшення значення вихідної напруги на момент закінчення імпульсу, так званий спад вершини імпульсу. Його можна отримати на підставі вир. (3.8). Тривалість імпульсу, при якому вихідна напруга зменшиться на допустиму (задану) відносну величину  $\Delta$ , визначається виразом:

$$
T_u \le -RC \ln \Delta = -\tau \ln \Delta \tag{3.12}
$$

$$
\hbox{Re }\Delta=\frac{U_{\rm bax~t=T_{\rm i}}}{\displaystyle {\cal N}_{\rm bax~max}}
$$

При одно полярному вхідному сигналі і постійній часу більшій тривалості імпульсу, ємність ланцюга не встигає розрядитись. На ній з'являється постійна напруга, яка зміщує вихідну напругу щодо землі. Вихідна напруга стає двополярною. При прямокутному вхідному сигналі напруга зсуву (зміщення) визначається співвідношенням тривалості імпульсу до трівалості паузи, тобто буде залежати від коефіцієнта заповнення  $\mu$ . На рис. 3.4,а показана величина постійного зміщення напруги на ємності (показання вольтметра) при амплітуді вхідних імпульсів 10 В і  $\mu$  = 0,67. Осцилограми вхідного і зміщеного вихідної напруги наведено на рис. 3.4,б. Щоб отримати однополярну вихідну напругу паралельно резистору вводять діод.

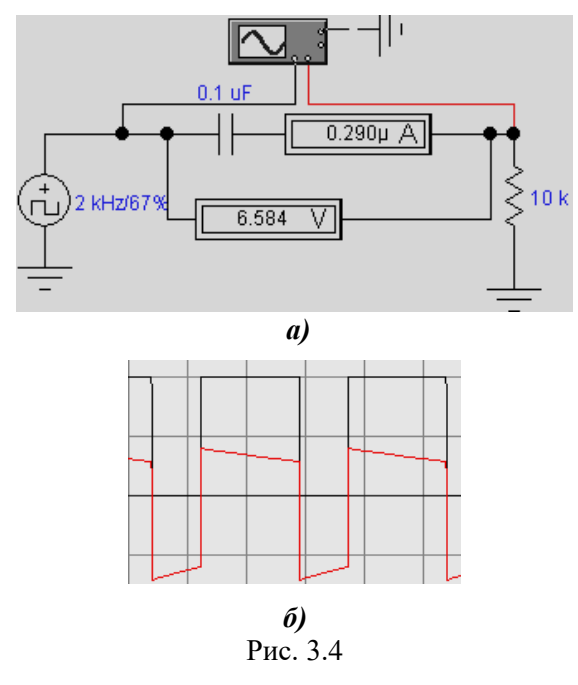

У *інтегруючому* ланцюзі конденсатор і резистор міняють місцями щодо виходу. Отже, з урахуванням (3.1):

$$
U_{\text{BHX}}(t) = U_{\text{C}} = U_{\text{BX}}(t) - U_{\text{R}}(t) = U_{\text{BX}}(t) - R \bullet i_{\text{C}} = U_{\text{BX}}(t) - RC \frac{dU_{\text{BHX}}}{dt}
$$

Якщо

$$
U_{\text{BHX}}(t) \langle U_{\text{bx}}(t) , \qquad (3.13)
$$

то останній вираз приймає вигляд:

$$
RC\frac{dU_{\text{aux}}}{dt} \approx U_{\text{ax}}(t).
$$

Звідки маємо:

$$
U_{\text{aux}}(t) = \frac{1}{RC} \int U_{\text{ex}}(t) \, dt + U_{\text{C}}(0) \,, \tag{3.14}
$$

де  $U_{\rm C}(0)$  – напруга на ємності в початковий момент (при  $t = 0$ ).

Таким чином, якщо  $U_{C}(0) = 0$ , то вихідний сигнал є інтегралом вхідного. У загальному випадку він зміщений на величину напруги, рівної напрузі зарядженої ємності конденсатора в початковий момент.

При подачі на інтегруючий ланцюг прямокутного імпульсу амплітудою *U*<sup>і</sup> відповідно з (3.14) буде відбувається заряд ємності за час тривалості імпульсу і її розряд під час паузи. Зміни напруги відповідають експоненті. Її початкові відрізки близькі до лінійної залежності, якою би описувалась вихідна напруга при ідеальному інтегруванні послідовності прямокутних імпульсів. Виконання нерівності (3.13) еквівалентно умові:

$$
\tau \gg \text{max} \{T_{\text{i}}, T_{\text{n}}\}
$$

 $, T_{\text{n}}\},$  (3.15)

Таким чином, щоб RC ланцюг виконував інтегрування імпульсного сигналу його постійна часу повинна значно перевищувати найбільшу за часу тривалість: або паузи, або імпульсу.

Вихідний сигнал, отриманий в результаті подачі на вхід інтегруючого ланцюга послідовності прямокутних імпульсів, буде мати вигляд пилкоподібного (рис. 3.5,а).

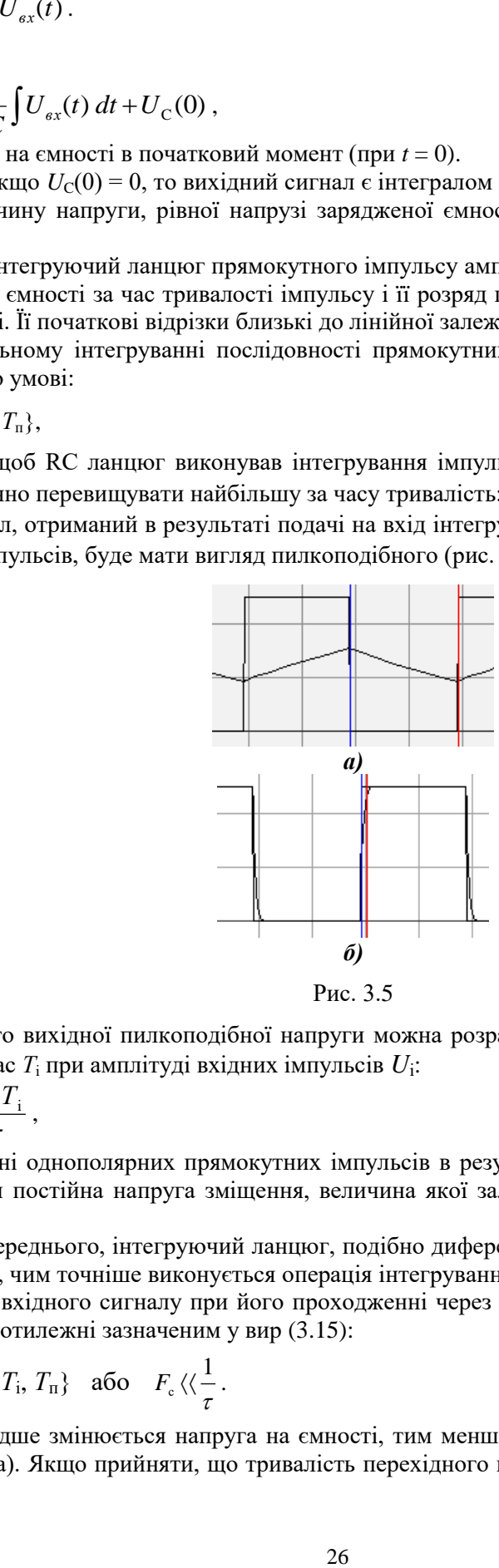

Рис. 3.5

Амплітуду цього вихідної пилкоподібної напруги можна розрахувати за вир. (3.14), як зміну напруги ємності за час *Т*<sup>і</sup> при амплітуді вхідних імпульсів *U*<sup>і</sup> :

$$
U_{\text{aux}}(t) = \frac{U_i T_i}{\tau},\tag{3.16}
$$

При інтегруванні однополярних прямокутних імпульсів в результаті заряду ємності у вихідному сигналі з'являється постійна напруга зміщення, величина якої залежить від коефіцієнта заповнення вхідного сигналу.

Як видно з попереднього, інтегруючий ланцюг, подібно диференційному, спотворює вихідний сигнал тим сильніше, чим точніше виконується операція інтегрування (вир. (3.13)). Тому для отримання малих спотворень вхідного сигналу при його проходженні через інтегруючий ланцюг необхідно виконувати умови протилежні зазначеним у вир (3.15):

$$
\tau \ll \text{max} \{ T_{\text{i}}, T_{\text{n}} \} \quad \text{afo} \quad F_{\text{c}} \langle \langle \frac{1}{\tau} . \rangle \tag{3.17}
$$

Отже, чим швидше змінюється напруга на ємності, тим менше відрізняється вихідній сигнал від вхідного (рис. 3.4,а). Якщо прийняти, що тривалість перехідного процесу, визначеного за рівнем 0,9,

не повинна перевищувати 0,1 *Т*<sup>і</sup> , то постійна часу інтегруючого ланцюга, що характеризується допустимими спотвореннями

$$
\tau \approx 0.043 \, T_{\rm i} = \frac{0.043}{F_{\rm i}} \,. \tag{3.18}
$$

*RC* ланцюги являють собою частотні фільтри: диференційний – фільтр верхніх, інтегруючий – фільтр нижніх частот. Імпульсні сигнали мають широкий спектр. Якщо порівняти спектральну характеристику *RC* фільтрів з фільтром імпульсного сигналу, то можна зробити висновок, що значні викривлення сигналу відповідають умові проходження крізь фільтр незначній кількості складових сигналу. Якщо крізь фільтр проходить більша частина складових імпульсного сигналу, то викривлення значно зменшуються.

## 2. **Порядок виконання роботи**

#### 2.1. Дослідження диференційного *RC* ланцюга

*Дослідження за умов реалізації операції диференціювання (виконання нерівності (1,6)).*

2.1.1. Сформувати диференційний *RC* ланцюг з постійною часу відповідно до даних табл. 1.1. Варіант вхідних даних указує викладач. Номінал резистора вибрати відповідно до ряду **Е12** у діапазоні одиниць-десятків килом. На вхід ланцюга приєднати генератор прямокутних імпульсів.

Установити частоту генератора такою, щоб період прямокутних імпульсів приблизно в 20 разів перевищував постійну часу ланцюга. Амплітуду імпульсів генератора встановити приблизно рівною 10 чи 100 В, шпаруватість – 0,5 (імпульси типу меандр).

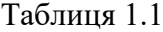

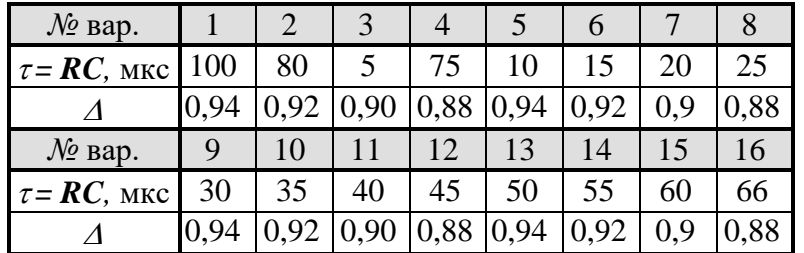

2.1.2. Виміряти параметри вихідного сигналу: амплітуду, тривалість імпульсу за рівнями 0,1 і 0,5 амплітуди. Порівняти результати з теоретичними значеннями (вир. 1.9).

2.1.3. Дослідить вплив зміни опору резистора на значення змінного струму ланцюга та параметри вихідних імпульсів при незмінному значенні постійної часу ланцюга ( $\tau = RC = const$ ). Значення опору резистора встановити рівними 0,5, 2 і 3 значень опору, обраного у п. 2.1. У якості характеристики вихідних імпульсів використати їх тривалість за рівням 0,5 амплітуди.

Зробити висновок на основі порівняння отриманих результатів.

2.1.4. Використовуючи комплексний генератор подати на вхід вихідного ланцюга пилкоподібні імпульси із частотою за п.2.1 амплітудою спочатку 100, а потім 50 В. Визначити амплітуду вихідного сигналу. Зрівняти з теоретичними значеннями (вир. (3.11)).

## *Дослідження за умов внесення незначних (допустимих) спотворень прямокутного сигналу диференційним ланцюгом*.

2.1.5. Розрахувати (вир. 1.12) тривалість імпульсів  $T_{\rm i}$ , зміна (спад)  $\varDelta$  вершини яких дорівнюють значенням, наданим в табл. 1. Розрахувати частоту слідування таких імпульсів при  $\mu$  = 0,5. Сформувати послідовність таких імпульсів амплітудою 100 В за допомогою генератора прямокутних імпульсів.

Виміряти величину спаду вихідного сигналу й порівняти з розрахунковим.

2.1.6. Дослідити вплив коефіцієнта заповнення *µ* імпульсної послідовності при *однополярному* прямокутному вхідному сигналі на постійну напругу зсуву на ємності. Значення  $\mu$  обрати рівними 0,2; 0,4; 0,6 і 0,8. Виміряти максимальне й мінімальне значення напруги позитивної й негативної частини вихідного імпульсного сигналу.

Ввести паралельно резистору діод, що зрізує (зменшує) від'ємні частини вихідного сигналу. Провести виміри напруги переднього й заднього фронтів вихідного імпульсу. Зрівняти з попередніми результатами вимірів. Визначити величину відносного спаду вершини та її залежність від коефіцієнта заповнення.

2.1.7. Подати на вхід ланцюга в пилкоподібні імпульси амплітудою 30 або 50 В. Зрівняти з результатами, отриманими за п.2.1.4.

#### 2.2. Дослідження інтегруючого *RC* ланцюга

*Дослідження за умов реалізації операції інтегрування (виконання нерівності (1,13)).*

2.2.1. Сформувати інтегруючу *RC* ланцюг з постійною часу відповідно до вихідних даних табл. 1. Розрахувати частоту генератора вхідного сигналу, яка повинна бути приблизно в 20 більше частоти ланцюга (вир. (3.15)).

2.2.2. Подать на вхід ланцюга *однополярні* прямокутні імпульси амплітудою 100 В шпаруватістю 2. Виміряти амплітуду вихідного сигналу й зрівняти з теоретичними значеннями (вир. 2.16). Провести виміри при ще двох значеннях амплітуди вхідного сигналу. Проаналізувати отримані результати.

2.2.3. Вольтметром виміряти величину постійної напруги зсуву на виході (ємності). Повторити виміри при декількох значеннях шпаруватості. Зробити висновок.

2.2.4. Подать на вхід трикутний пилкоподібний сигнал. Визначити амплітуду вихідного сигналу і його залежність від амплітуди вхідного сигналу.

*Дослідження за умов внесення незначних (допустимих) спотворень прямокутного сигналу інтегруючим ланцюгом.*

2.2.5. Розрахувати частоту генератора, при якій завал фронту вихідного сигналу за рівнем 0,9 амплітуди, буде дорівнювати 0,1 тривалість імпульсу генератора. Промоделювати процес проходження прямокутних імпульсів через відповідний ланцюг, виміряти характеристики вихідного сигналу та зробити висновок про його спотворення.

2.3. Провести виміри амплітудно-частотної характеристики *RC* ланцюгів у диференційному та інтегруючому включенні і визначити значення коефіцієнта передачі на частотах при яких проводилися попередні виміри.

## **3. Зміст звіту**

- 1. Мета роботи.
- 2. Креслення обстежуваної схеми.
- 3. Результати вимірів у вигляді схем, таблиць і графіків.
- 4. Висновки з аналізу результатів обстеження.

Лабораторна робота № 4

# **ДОСЛІДЖЕННЯ ЛОГІЧНИХ ЕЛЕМЕНТІВ**

## **Мета роботи:**

- освоїти спосіб завдання булевих функцій таблицями істинності;
- експериментально встановити таблиці істинності основних логічних елементів (ЛЕ) шляхом їх дослідження в середовищі програми EWB5;
- вивчити принципи включення ЛЕ в корпуси реальних інтегральних мікросхем (ІМС, МС);
- вивчити особливості побудови ЛЕ і цифрових мікросхем, які дозволяють поєднувати їх виходи і формувати загальну шину;
- досліджувати можливість використання ЛЕ для виділення і змішування (у часі) декількох логічних сигналів.

## **4.1. Деякі положення алгебри логіки і схемотехніка ЛЕ**

Обмеженість алфавіту алгебри логіки двома значеннями призводить до того, що при кінцевим числі аргументів булеві функції обмежені (усі функції, які реально використовуються, задовольняють цьому критерію). Це дозволяє для завдання (опису) булевої функції використовувати простий перебір всіх можливих сполучень значень аргументів зі вказівкою значення функції, одержуваної при зазначених значеннях аргументів. Таке подання функції отримало назву *таблиці істинності*.

Дж. Буль показав, що будь-які логічні функції можна виразити через функції (НІ інверсія, заперечення, NO), І (диз'юнкція, логічне множення, АND), АБО (кон'юнкція, логічне складання, OR). В подальшому було показано, що логічні функції можна виразити чи через функції І та НІ, чи через АБО та НІ. Всі вказані логічні функції формують так звані *базисні* функції, причому перший набір (НІ, І, АБО) зветься *повним базисом,* а два останні (І, НІ чи АБО, НІ) – *мінімальним*.

Практична реалізація мінімальних базисів проводиться чи на основі елементу І-НІ (функція Шеффера, штрих Шеффера, NАND), чи елементу АБО-НІ (функція Пірса, стрілка Пірса, NOR). Широке практичне застосування також знайшли логічні елементи, який називається *виключне* АБО (функція нерівнозначності, суматор за модулем 2, XOR), та виключне АБО-НІ (функція рівнозначності, ХNOR).

Перераховані логічні функції реалізовані у вигляді інтегральних мікросхем *логічних елементів*. Вони також є основою більш складних цифрових мікросхем. Таблиці істинності перерахованих функцій наведені в табл. 4.1.

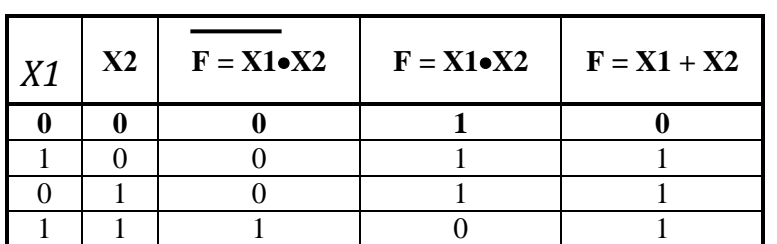

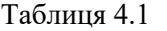

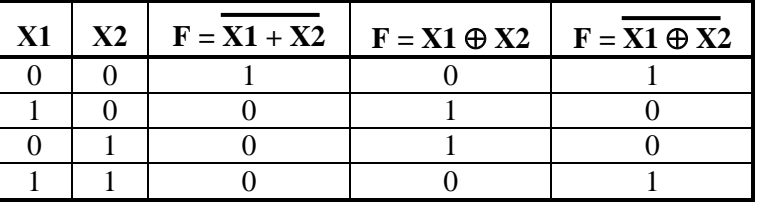

*Примітка*: символ носить найменування псевдоплюс і поряд з символом =1 використовується для позначення логічної функції *виключне* АБО.

**Житомирська політехніка**

Після того як була доведена технічна цінність алгебри логіки, схемотехніка логічних елементів пройшла кілька стадій розвитку: від побудови на простих електромеханічних ключах (реле) до сучасних інтегральних мікросхем, виконаних на основі використання різних схемотехнічних і технологічних принципів. І хоча елементна база значно змінилася, принципово, з точки зору виконання логічних операцій, ці різні реалізації не відрізняються один від одного.

На рис. 4.1 представлені схеми логічних елементів, побудованих на основі електромагнітних реле, що працюють на замикання: контакти замикаються при одиничному значенні керуючого сигналу  $X_i = 1$  (струмі в обмотці реле). При  $X_i = 0$  (струм в обмотці реле відсутній) контакти розімкнені. На входи схем подається напруга, відповідна напрузі "лог. 1" (*U* 1 ). Вона з'явиться на виході схеми рис. 6.1,а, коли *І* перший *І* другий ключі будуть замкнені, тобто. *F* = 1, коли *Х1*=1 і *Х2* = 1. У всіх інших випадках *U***вих** = 0 (*F* = 0). Відповідно, ця схема буде виконувати логічну операцію *І* над вхідними аргументами *Х1* і *Х2* (див. таблицю істинності кон'юнкції – табл.4.1 третій стовпчик).

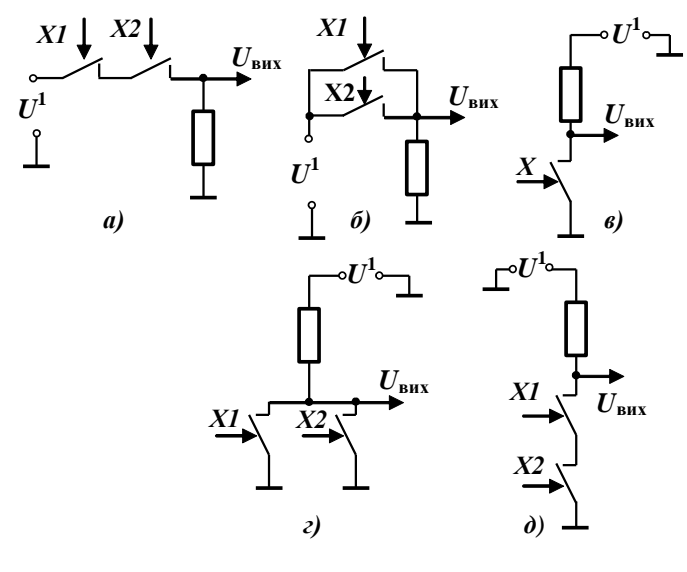

Рис. 4.1

У другій схемі напруга "лог. 1" з'являється на виході (*F* = 1), якщо АБО один ключ (*Х1* = 1), АБО другий (*Х2* = 1), АБО вони обидва замкнені (*Х1*=1, *Х2*=1), тобто виконується логічна операція АБО. У третій (рис. 4.1,в) – високий рівень вхідного сигналу *Х* = 1 викликає замикання контактів реле, що призводить до приєднання виходу до нульового потенціалу (до "землі", спільному проводу), тобто *U***вих** = 0. При розімкнутих контактах вихід буде від'єднаний від землі, а через резистор приєднаний до високої напруги (*F* = 1). Тобто відбувається інверсія сигналу *Х* (лог. операція НІ).

Дві наступні схеми рис. 4.1 також побудовані за принципом транзисторного інвертора, але ключ в них складається з двох паралельних (рис. 4.1,г) або двох послідовних (рис. 4.1,д) реле. Ці схеми буде виконувати логічні операції АБО-НІ та І-НІ.

Ключі на електронних приладах перевершують релейні за показниками споживаної потужності і швидкодії. В їх основі повинні лежати нелінійні прилади. Для мікросхемного виконання такими приладами є напівпровідникові діоди і транзистори, як біполярні, так і польові. Схемні побудови ЛЕ на їх основі (рис. 4.2) дуже близькі до побудов на реле.

При використанні польових транзисторів з ізольованим затвором схеми практично збігаються зі схемами на реле – просто ключ на реле замінюється польовим транзистором з каналом *п* типу, а вхідний сигнал, відповідний логічному аргументу, подається на затвор (порівняйте схеми рис 3.1 та рис. 4.2,а,б,в,г,д).

В ЛЕ на діодах (рис. 4.2,з,и) вхідний сигнал одночасно є і інформаційним, що визначає величину вихідної напруги. Це призводить до того, що падіння напруги на прямо зміщеному діоді декілька змінює вихідну напругу відносно вхідної. У елементі *І* (рис. 4.2,и) вихідна напруга "лог. 0" збільшується (напруга "лог.0" *U***вих** = *U* 1 + *U***д пр**), а у елементі АБО (рис. 4.2,з) напруга "лог. 1" зменшується (*U***вих** =  $\boldsymbol{U}^{\text{l}}-\boldsymbol{U}_{\text{\tiny A\,up}}}$ ) на величину падіння напруги на прямо включеному діод  $\boldsymbol{U}_{\text{\tiny A\,up}}}$ 

В якості інверторів використовують ключі на активних приладах – транзисторах будь-якого типу, що дозволяє зробити вихідну напругу практично незалежною від величини вхідних сигналів. До вхідного сигналу, який подається на керуючий електрод транзистора, пред'являється тільки вимога забезпечення перемикання транзистора з режиму відсічення в насичення та назад, а також вимога, щоб його значення лежали в межах норм, які не призводять до виходу з ладу вхідних ланцюгів схеми.

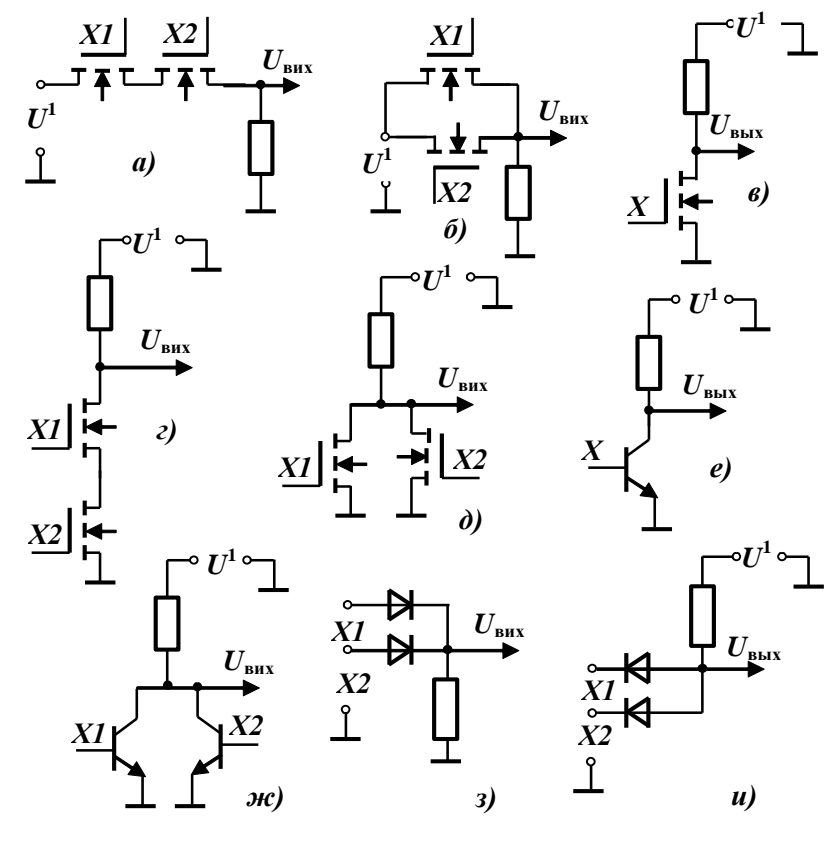

Рис. 4.2

Операція АБО-НІ однаково просто реалізуються на транзисторах будь-якого типу (рис. 4.2,д,ж) шляхом їх паралельного включення. Простота реалізації логічної операції АБО-НІ дозволила практично у всіх функціонально повних серіях мікросхем крім базових елементів мати елементи І-АБО-НІ, які реалізуються шляхом паралельного з'єднання вихідних транзисторів декількох елементів І-НІ.

Електрична ізоляція входів польових транзисторів з ізольованим затвором дозволяють достатньо просто реалізувати на них операцію І-НІ (рис. 4.2,г). При побудові на біполярних транзисторах логічних елементів, які реалізують функції І, І-НІ, практичне поширення отримала схема діодного І (рис. 4.2,и) та її модифікації.

На рис. 4.3,а наведена схема базового елемента транзисторних-транзисторної логіки зі вказівкою номінальних значень опору резисторів, які властиві для базового елементу серії 155. Схема в принципі являє собою модифікацію структури, отриману за рахунок з'єднання діодної схеми *І* з інвертором на біполярному транзисторі. Діодну структуру замінили емітерні переходи багатоемітерного транзистора. Вихідний ключ (інвертор) побудований за більш складною схемою, яка отримала назву "складного інвертора" (на рисунку представлено один з варіантів). Структура, сформована колекторним переходом багатоемітерного транзистора та ключем на транзисторі VT2, забезпечує сталість роботи.

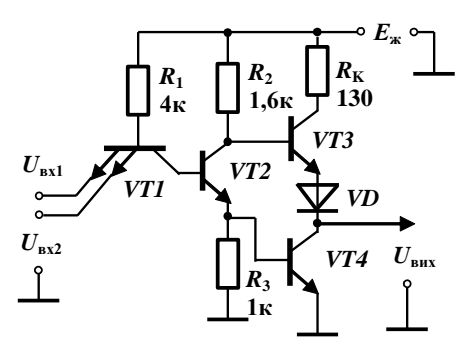

Рис. 4.3

Основна ідея схеми зі "складним інвертором" – позбутись наскрізних струмів, що йдуть в вихідному ланцюгу через резистор  $R_k$  при відкритому транзисторі *VT4* "простого" інвертора (рис. 4.2,е). У схемі зі складним інвертором, при відкритому *VT4* транзистор *VT3* закритий (діод *VD* підвищує поріг відмикання транзистора *VT3*, забезпечуючи його закритий стан при відкритому і насиченому транзисторі *VT4*). Використання складного інвертора збільшує навантажувальну здатність і завадостійкість схеми.

Логічні елементи зі стандартним виходом (наприклад, утвореним схемою складного інвертор рис. 4.3) не допускають з'єднання декількох виходів ЛЕ. При такому з'єднанні обов'язково виникає ланцюг короткого замкнення джерела живлення на землю через вихідні каскади з'єднаних елементів. Однак з'єднання виходів ЛЕ необхідно для організації так званої "загальною шини", яка забезпечує послідовну у часі передачу інформації від декількох джерел через спільний канал зв'язку – набір проводів з'єднуючого кабелю.

Для формування спільної шини випускають мікросхеми з трьома станами (коротко, 3С) та мікросхеми з відкритим колектором (ВК). В ІМС 3С є можливість, при подачі відповідного управляючого сигналу, відключити їх вихід від спільного проводу. Про таке відключення кажуть, що елемент введений у третій стан – стан високого імпедансу. В мікросхемах з ВК вихідний транзистор (наприклад, транзистор VT4 рис. 4.3) не підключають до внутрішніх ланцюгів джерела живлення, а безпосередньо приєднують до виводу на корпусі мікросхеми. Тому для формування високого рівня напруги вихід елемента з відкритим колектором необхідно підключати через зовнішній резистор до будь-якого джерела живлення (рис. 4.6,а). Це джерело може бути і тим, від якого живляться інші елементи мікросхеми, так і інакшим, окремим. Параметри цього додаткового джерела наводяться в технічній документації на ІМС.

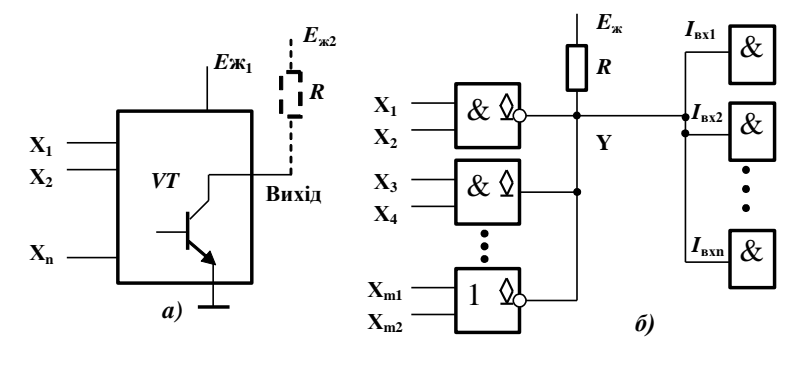

Рис. 4.4.

З'єднання виходів декількох ЛЕ (рис. 4.6,б) утворює так звану монтажну логіку І. Таблиця істинності, і, відповідно, вид отриманої логічної функції, визначається функціями елементів, що з'єднуються. Наприклад, функція на виході з'єднаних ЛЕ з відкритим колектором з рис. 4.4,б (з врахуванням тільки трьох ЛЕ) буде мати вид:

 $Y = (\overline{X1 X2}) (X3 X4) (\overline{Xm1 + Xm2})$ 

#### **3.3. Порядок виконання роботи**

3.3.1. Визначить дані для складання таблиці істинності ЛЕ 2І, 2І-НІ, 2АБО, 2АБО-НІ, викл. АБО, викл. АБО-НІ. Використовувати логічні елементи (меню вікна Logic Gates), представлені умовними графічними зображеннями (УГЗ) американських стандартів. Порівняння умовних графічних зображень вітчизняних і американських стандартів наведено в додатку 3А. Приклад схеми для одночасного дослідження всіх вище перелічених ЛЕ представлений на рис. 4.5.

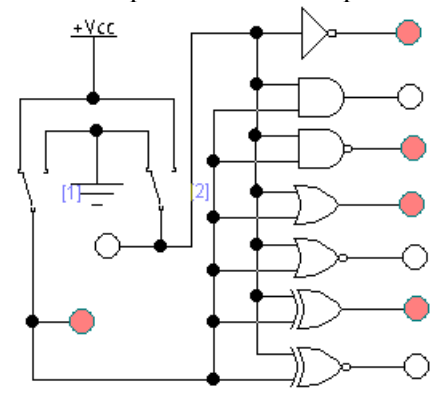

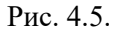

В якості джерела напруги лог. 1 використано джерело +Vcc, лог. 0 – земля (меню **Basic**). Зміна вхідних даних (подачу напруги) і виконана на двох однополюсних комутаторах, перемикання яких задається натисненням клавіші клавіатури. Завдання перемикає клавіші здійснюється шляхом її вказівки у вікні **Key**, що виникає на екрані після подвійного клацання лівою кнопкою миші на зображенні перемикача. На рис. 4.5 такими кнопками є кнопки числа 1, для лівого перемикача і 2 – для правого.

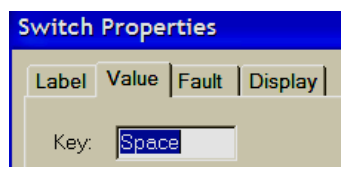

Рис. 4.6

Для визначення величини сигналів використані світлодіоди (меню **Indicators**). Вони займаються (їх полі фарбується) при напрузі лог. 1.

3.3.2. Використовуючи буферний елемент і інвертор з відкритими колекторами серії SN74 і підключивши їх три виходи через резистор до джерела живлення сформуйте два елементи "монтажної логіки". Реальні ЛЕ серії SN74 можна отримати, активуя меню **Digital ICs**  іконку **74XX Template** і вказавши потрібний тип ІМС у вікні. Список деяких логічних елементів серії SN74, наявних в бібліотеці програми EWB, і їх вітчизняних аналогів зі вказівкою виконуваних ними булевих функцій наведено в додатку 3.Б.

Створить схему для дослідження "монтажної булевої функції" на елементах SN7405 (повторювач з ВК) і SN7407 (інвертор з ВК) наведено на рис. 4.7.

# **Міністерство освіти і науки України Державний університет «Житомирська політехніка**

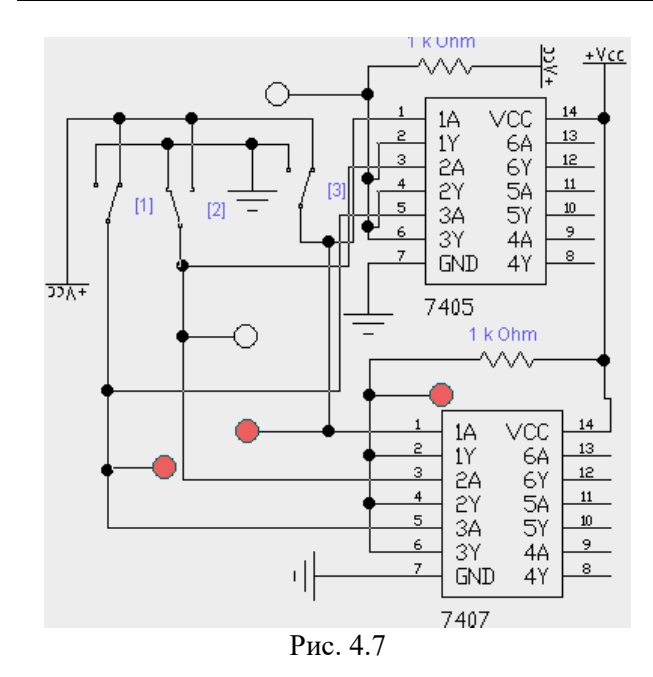

Визначте таблицю істинності функцій, які утворені виходами першої та другої мікросхеми. Позначивши сигнали з виходів трьох ключів індексами Х1, Х2 і Х3 напишіть формули цих двох монтажних булевих функцій.

3.3.3. Сформуйте схему двох монтажних булевих функцій на *три аргументи*, використовуючи два двоходові елементи з ВК серії SN74. Тип ЛЕ наведено в табл. 3.2. Номер варіант вказує викладач Таблиця А.1.

## **ДОДАТОК А**

# **РЯДИ НОМІНАЛЬНИХ ОПОРІВ (ЄМНОСТЕЙ) ТА ЇХ ДОПУСКІВ**

Номінальний опір (ємність) – значення опору резистора (ємності конденсатора), на які розрахований відповідний виріб і яке на ньому позначене або вказане у нормативній документації, що супроводжує його. Номінальні значення опорів (ємностей), які випускає вітчизняна промисловість та зарубіжні фірми, стандартизовані і зведені у сім рядів: E3; E6; E12; E24; E48; E96; E192. Для конденсаторів значної ємності (більш 1...10 мкФ) номінали можуть встановлюватись поза рядів Е і залежати від типу конденсатора.

Ряди Е являють собою десяткові ряди геометричної прогресії із знаменником прогресії, що дорівнює  $q^{1/N}$ , де N – номер ряду. Цифра після букви È (номер ряду) вказує кількість номінальних величин у кожному десятковому інтервалі. Наприклад, ряд Е6 містить шість значень номінальних опорів (ємностей) у кожній декаді, які відповідають числам 1,0; 1,5; 2,2; 3,3; 4,7; 6,8 або числам, які отримані шляхом ділення або множення цих чисел на 10<sup>n</sup>, де n – ціле додатне або від'ємне число. Значення номінальних чисел для рядів, які найбільш використовуються, наведені у табл. А1.

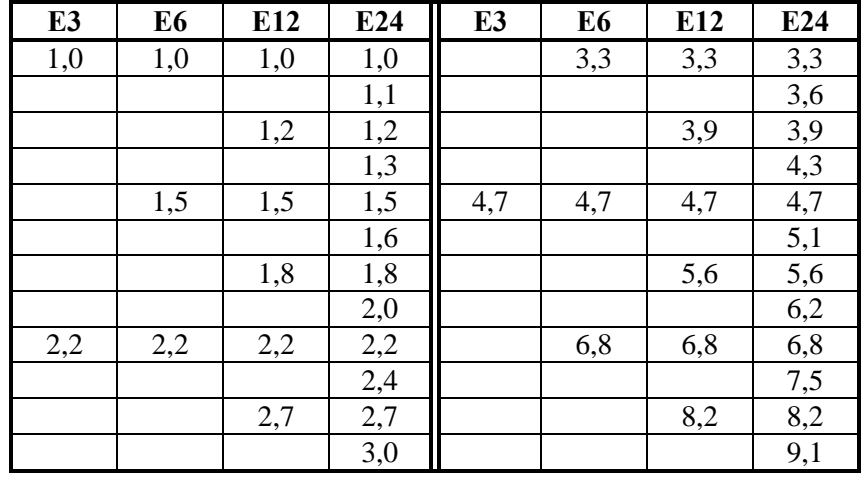

Фактичні значення опорів (ємностей) можуть відрізнятися від номінальних у межах допустимих відхилень. Ряд допустимих відхилень також нормований. Допуски на номінали опору наводяться у відсотках i обираються у відповідності з рядом:

 $\pm 0,001$ ;  $\pm 0,002$ ;  $\pm 0,005$ ;  $\pm 0,01$ ;  $\pm 0,02$ ;  $\pm 0,05$ ;  $\pm 0,1$ ;  $\pm 0,25$ ;  $\pm 0,5$ ;  $\pm 1,0$ ;  $\pm 2,0$ ;  $\pm 5,0$ ;  $\pm 10$ ;  $\pm 20$ ;  $\pm 30$ .

Для резисторів ряду Е3 допуск  $\pm 30\%$ ; E6 –  $\pm 20\%$ ; E12 –  $\pm 10\%$ ; E24 –  $\pm 5\%$ 

Допуски на номінали ємностей конденсаторів вказуються у відсотках i обираються iз ряду:

 $\pm 0,1; \pm 0,25; \pm 0,5; \pm 1; \pm 2; \pm 10; \pm 20; \pm 30; 0 + 50;$ 

 $-10 + 30$ ;  $-10 + 50$ ;  $-10 + 100$ ;  $-20 + 50$ ;  $-20 + 80$ . Величина допуску, яка використовується, визначається не лише рядом номіналів (рядом **Е**), а та-

кож i типом конденсатора. Для конденсаторів із номінальними ємностями нижче 10 пФ відхилення, які допускаються, вказуються у абсолютних значеннях:  $\pm 0.1$ ;  $\pm 0.25$ ;  $\pm 0.5$  та  $\pm 1$ п $\Phi$ .

## **ДОДАТОК Б**

Номінальне значення напруги джерела живлення постійного струму (у вольтах – В) повинне обиратися із слідую чого ряду:

> 0,25; 0,4; 0,6; 1,2; 2,4; 3,0; 4,0; 5,0; 6,0; 6,3; 9,0; 10,0; 12,0 (12,6); 15,0; 20,0; 24,0; 27,0; 30,0; 40,0; 48,0; 60,0; 80,0; 100 (125); 150; 200; 250 (300); 400 (500); 600; 800; 1000; 1250; 1500; 2000; 2500; 3000; 4000; 5000; 6000; 8000.

**ДЖЕРЕЛА ЕЛЕКТРОЖИВЛЕННЯ**

# **ЗМІСТ**

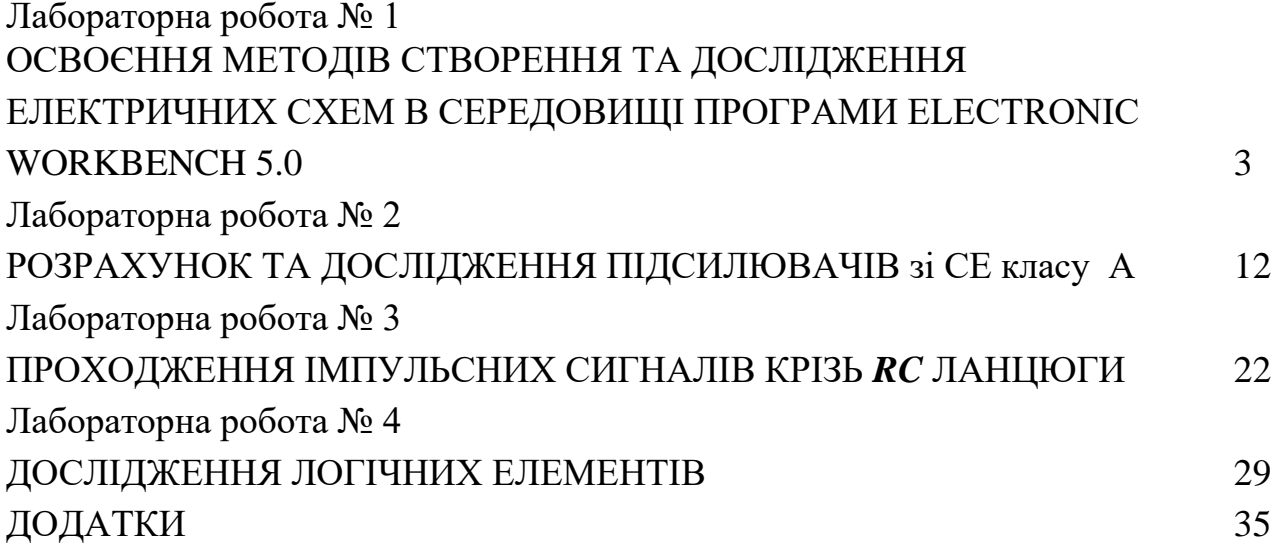